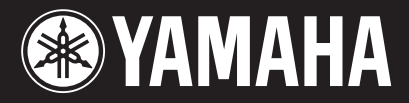

#### **IMPORTANT**

 **Check your power supply Make sure that your local AC mains voltage matches the voltage specified on the name plate on the bottom panel. In some areas a voltage selector may be provided on the rear of the main unit near the power cord. Make sure that the voltage selector is set for the voltage in your area. The voltage selector is set at 240V when the unit is initially shipped. To change the setting use a "minus" screwdriver to rotate the selector dial so that the correct voltage appears next to the pointer on the panel.**

#### **WICHTIG**

 **Überprüfung der Stromversorgung Vergewissern Sie sich vor dem Anschließen an das Stromnetz, daß die örtliche Netzspannung den Betriebsspannungswerten auf dem Typenschild an der Unterseite des Instruments entspricht. In bestimmten Regionen ist auf der Rückseite des Instruments in der Nähe des Netzkabels ein Spannungswähler angebracht. Falls vorhanden, muß der Spannungswähler auf die örtliche Netzspannung eingestellt werden. Der Spannungswähler wurde werkseitig auf 240 V voreingestellt. Zum Verstellen drehen Sie den Spannungsregler mit einem Schlitzschraubendreher, bis der Zeiger auf den korrekten Spannungswert weist.**

#### **IMPORTANT**

 **Contrôler la source d'alimentation Vérifiez que la tension spécifiée sur le panneau inférieur correspond à la tension du secteur. Dans certaines régions, l'instrument peut être équipé d'un sélecteur de tension à l'arrière de l'unité principale, à côté du cordon** 

**d'alimentation. Vérifiez que ce sélecteur est bien réglé en fonction de la tension secteur de votre région. Le sélecteur de tension est réglé sur 240 V au départ d'usine. Pour modifier ce réglage, utilisez un tournevis à lame plate pour tourner le sélecteur afin de mettre l'indication correspondant à la tension de votre région vis à vis du repère triangulaire situé sur le panneau.**

#### **IMPORTANTE**

 **Verifique la alimentación de corriente Asegúrese de que tensión de alimentación de CA de su área corresponde con la tensión especificada en la placa de características del panel inferior. Es posible que en algunas zonas se suministre un selector de tensión en la parte posterior de la unidad principal, junto al cable de alimentación.**

**Asegúrese de que el selector de tensión esté ajustado a la tensión de su área. El selector de tensión se ajusta a 240V cuando la unidad sale de fábrica. Para cambiar el ajuste, emplee un destornillador de cabeza "recta" para girar el selector de modo que aparezca la tensión correcta al lado del indicador del panel.**

# CLP-F01

### **Owner's Manual Bedienungsanleitung Mode d'emploi Manual de instrucciones**

**For information on assembling the keyboard stand, refer to the instructions at the end of this manual.**

**Weitere Informationen über die Montage des Keyboard-Ständers erhalten Sie in den Anweisungen am Ende dieses Handbuchs.**

**[Pour obtenir les détails sur l'assemblage du](#page--1-0)  pupitre du clavier, reportez-vous aux instructions figurant à la fin de ce manuel.**

**Para información sobre el montaje del soporte del teclado, consulte las instrucciones al final de este manual.**

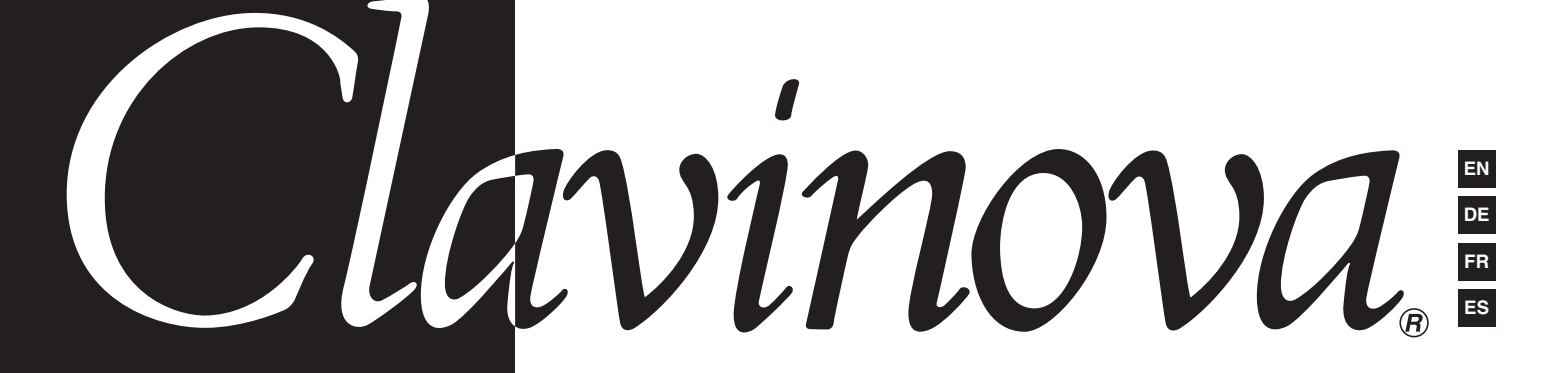

# **SPECIAL MESSAGE SECTION**

<span id="page-1-0"></span>**PRODUCT SAFETY MARKINGS:** Yamaha electronic products may have either labels similar to the graphics shown below or molded/stamped facsimiles of these graphics on the enclosure. The explanation of these graphics appears on this page. Please observe all cautions indicated on this page and those indicated in the safety instruction section.

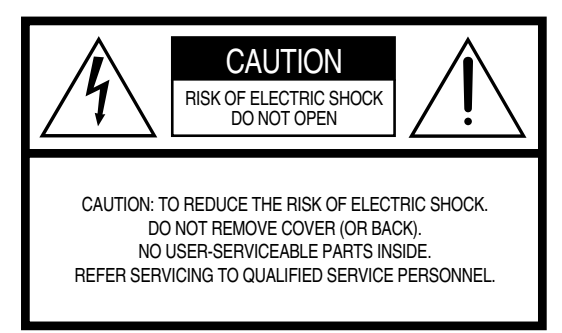

See bottom of Keyboard enclosure for graphic symbol markings.

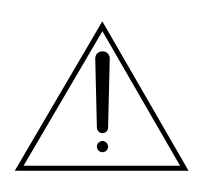

The exclamation point within the equilateral triangle is intended to alert the user to the presence of important operating and maintenance (servicing) instructions in the literature accompanying the product.

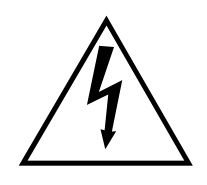

The lightning flash with arrowhead symbol, within the equilateral triangle, is intended to alert the user to the presence of uninsulated "dangerous voltage" within the product's enclosure that may be of sufficient magnitude to constitute a risk of electrical shock.

**IMPORTANT NOTICE:** All Yamaha electronic products are tested and approved by an independent safety testing laboratory in order that you may be sure that when it is properly installed and used in its normal and customary manner, all foreseeable risks have been eliminated. DO NOT modify this unit or commission others to do so unless specifically authorized by Yamaha. Product performance and/or safety standards may be diminished. Claims filed under the expressed warranty may be denied if the unit is/has been modified. Implied warranties may also be affected.

**SPECIFICATIONS SUBJECT TO CHANGE:** The information contained in this manual is believed to be correct at the time of printing. However, Yamaha reserves the right to change or modify any of the specifications without notice or obligation to update existing units.

**ENVIRONMENTAL ISSUES:** Yamaha strives to produce products that are both user safe and environmentally friendly. We sincerely believe that our products and the production methods used to produce them, meet these goals. In keeping with both the letter and the spirit of the law, we want you to be aware of the following:

**Battery Notice:** This product MAY contain a small nonrechargable battery which (if applicable) is soldered in place. The average life span of this type of battery is approximately five years. When replacement becomes necessary, contact a qualified service representative to perform the replacement.

**Warning:** Do not attempt to recharge, disassemble, or incinerate this type of battery. Keep all batteries away from children. Dispose of used batteries promptly and as regulated by applicable laws. Note: In some areas, the servicer is required by law to return the defective parts. However, you do have the option of having the servicer dispose of these parts for you.

**Disposal Notice:** Should this product become damaged beyond repair, or for some reason its useful life is considered to be at an end, please observe all local, state, and federal regulations that relate to the disposal of products that contain lead, batteries, plastics, etc.

**NOTICE:** Service charges incurred due to lack of knowledge relating to how a function or effect works (when the unit is operating as designed) are not covered by the manufacturer's warranty, and are therefore the owners responsibility. Please study this manual carefully and consult your dealer before requesting service.

**NAME PLATE LOCATION:** The graphic below indicates the location of the name plate. The model number, serial number, power requirements, etc., are located on this plate. You should record the model number, serial number, and the date of purchase in the spaces provided below and retain this manual as a permanent record of your purchase.

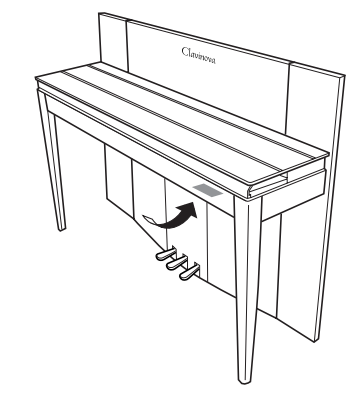

**Model**

**Serial No.**

Purchase Date **Constanting Constanting Purchase Date** 

# **PRECAUTIONS D'USAGE** *PRIERE DE LIRE ATTENTIVEMENT AVANT DE PROCEDER A TOUTE MANIPULATION*

\* Rangez soigneusement ce manuel pour pouvoir le consulter ultérieurement.

# *AVERTISSEMENT*

**Veillez à toujours observer les précautions élémentaires énumérées ci-après pour éviter de graves blessures, voire la mort, causées par l'électrocution, les courts-circuits, dégâts, incendie et autres accidents. La liste des précautions données ci-dessous n'est pas exhaustive :**

#### **Alimentation/cordon d'alimentation**

- Utilisez seulement la tension requise par l'instrument. Celle-ci est imprimée sur la plaque du constructeur de l'instrument.
- Vérifiez périodiquement l'état de la prise électrique, dépoussiérez-la et nettoyez-la.
- Utilisez uniquement le cordon/fiche d'alimentation livré avec l'appareil.
- Ne laissez pas le cordon d'alimentation à proximité des sources de chaleur, telles que radiateurs et appareils chauffants. Evitez de tordre et plier excessivement le cordon ou de l'endommager de façon générale, de même que de placer dessus des objets lourds ou de le laisser traîner là où l'on marchera dessus ou se prendra les pieds dedans ; ne déposez pas dessus d'autres câbles enroulés.

#### **Ne pas ouvrir**

• N'ouvrez pas l'instrument et ne tentez pas d'en démonter les éléments internes ou de les modifier de quelque façon que ce soit. Aucun des éléments internes de l'instrument ne prévoit d'intervention de l'utilisateur. Si l'instrument donne des signes de mauvais fonctionnement, mettez-le immédiatement hors tension et donnez-le à réviser au technicien Yamaha.

#### **Avertissement en cas de présence d'eau**

- Evitez de laisser l'instrument sous la pluie, de l'utiliser près de l'eau, dans l'humidité ou lorsqu'il est mouillé. Ne déposez pas dessus des récipients contenant des liquides qui risquent de s'épancher dans ses ouvertures.
- Ne touchez jamais une prise électrique avec les mains mouillées.

#### **Avertissement en cas de feu**

• Ne déposez pas d'articles allumés, tels que des bougies, sur l'appareil. Ceux-ci pourraient tomber et provoquer un incendie.

#### **En cas d'anomalie**

• Si le cordon d'alimentation s'effiloche ou est endommagé ou si vous constatez une brusque perte de son en cours d'interprétation, ou encore si vous décèlez une odeur insolite, voire de la fumée, coupez immédiatement l'interrupteur principal, retirez la fiche de la prise et donnez l'instrument à réviser par un technicien Yamaha.

 *ATTENTION*

**Veillez à toujours observer les précautions élémentaires ci-dessous pour éviter à soi-même et à son entourage des blessures corporelles, de détériorer l'instrument ou le matériel avoisinant. La liste de ces précautions n'est pas exhaustive :**

#### **Alimentation/cordon d'alimentation**

- Veillez à toujours saisir la fiche elle-même, et non le câble, pour la retirer de l'instrument ou de la prise d'alimentation. Tirer directement sur le câble est commode mais finit par l'endommager.
- Débranchez la fiche d'alimentation électrique lorsque vous n'utilisez plus l'instrument ou en cas d'orage.
- N'utilisez pas de connecteur multiple pour brancher l'instrument sur une prise électrique du secteur. Cela risque d'affecter la qualité du son ou éventuellement de faire chauffer la prise.

#### **Assemblage**

• Lisez attentivement la brochure détaillant le processus d'assemblage. Assembler les éléments dans le mauvais ordre pourrait détériorer l'instrument, voire causer des blessures.

#### **Emplacement**

- N'abandonnez pas l'instrument dans un milieu trop poussiéreux ou un local soumis à des vibrations. Evitez également les froids et chaleurs extrêmes (exposition directe au soleil, près d'un chauffage ou dans une voiture exposée en plein soleil) qui risquent de déformer le panneau ou d'endommager les éléments internes.
- N'utilisez pas l'instrument à proximité d'une TV, d'une radio, d'un équipement stéréo, d'un téléphone portable ou d'autres appareils électriques. En effet, l'instrument, la TV ou la radio pourraient produire des interférences.
- N'installez pas l'instrument dans une position instable où il risquerait de se renverser.
- Débranchez tous les câbles connectés avant de déplacer l'instrument.

#### **Connexions**

• Avant de raccorder l'instrument à d'autres éléments électroniques, mettez ces derniers hors tension. Et avant de mettre sous/hors tension tous les éléments, veillez à toujours ramener le volume au minimum. En outre, veillez à régler le volume de tous les composants au minimum et à augmenter progressivement le volume sonore des instruments pour définir le niveau d'écoute désiré.

#### **Entretien**

- Retirez les crasses et les poussières en douceur à l'aide d'un chiffon doux. Ne frottez pas trop fort pour que les petites particules de poussière ne griffent pas la finition de l'instrument.
- Pour nettoyer l'instrument, utilisez un chiffon doux et sec ou légèrement humide. N'utilisez jamais de diluants de peinture, solvants, produits d'entretien ou tampons de nettoyage imprégnés de produits chimiques.

#### **Précautions d'utilisation**

- Prenez garde de ne pas vous coincer les doigts sous le couvercle du clavier et de ne pas vous glissez les doigts ou la main dans les fentes du couvercle de l'instrument.
- N'insérez pas d'objets en papier, métalliques ou autres dans les fentes du couvercle, du panneau ou du clavier. Si c'est le cas, mettez immédiatement l'appareil hors tension et débranchez le cordon d'alimentation de la prise secteur. Faites ensuite contrôler l'appareil par un membre qualifié du service Yamaha.
- Ne déposez pas d'objets de plastique, de vinyle, ou de caoutchouc sur l'instrument, ce qui risque de décolorer le panneau ou le clavier.
- Le fait de heurter la surface de l'instrument avec des objets durs en métal, en porcelaine ou autres peut provoquer une craquelure ou le pelage de la finition. Faites très attention.
- Ne vous appuyez pas sur l'instrument et n'y déposez pas des objets lourds. Ne manipulez pas trop brutalement les boutons, commutateurs et connecteurs.
- Ne jouez pas trop longtemps sur l'instrument à des volumes trop élevés, ce qui risque d'endommager durablement l'ouïe. Si vous constatez une baisse de l'acuité auditive ou des sifflements d'oreille, consultez un médecin sans tarder.

#### **Utilisation du tabouret (s'il est inclus)**

- Ne placez pas le tabouret dans une position instable car il pourrait accidentellement se renverser.
- Ne jouez pas avec le tabouret, ni s'y mettre debout. Ne l'utilisez pas comme outil ou comme escabeau, ou pour toute utilité autre que celle prévue. Des accidents et des blessures pourraient en résulter.
- Ce tabouret est conçu pour recevoir une seule personne à la fois ; des accidents et blessures peuvent résulter d'une non observation de ce principe.
- Après un usage prolongé, les vis du tabouret peuvent se desserrer. Resserrez périodiquement avec l'outil fourni.

#### **Sauvegarde des données**

#### **Sauvegarde des données**

• En fonction des réglages de sauvegarde (page 50), les données internes sont conservées pendant environ une semaine après que l'alimentation a été coupée. Si la période est dépassée, les données seront perdues. Veillez à mettre l'appareil sous tension pendant quelques minutes au moins une fois par semaine. Les données peuvent être perdues en raison d'une défectuosité ou d'une opération incorrecte. Sauvegardez toutes les données importantes sur un support externe tel que l'archiveur de données MIDI Yamaha MDF3.

#### **Sauvegarde du support externe**

• Pour éviter la perte de données à cause d'un support endommagé, nous vous conseillons de sauvegarder toutes les données importantes sur deux supports externes.

Yamaha n'est pas responsable des détériorations causées par une utilisation impropre de l'instrument ou par des modifications apportées par l'utilisateur, pas plus qu'il ne peut couvrir les données perdues ou détruites.

Veillez à toujours laisser l'appareil hors tension lorsqu'il est inutilisé.

Nous vous remercions d'avoir choisi le Yamaha Clavinova ! Nous vous conseillons de lire ce manuel attentivement afin de tirer pleinement profit des fonctions avancées et très utiles du Clavinova.

Nous vous recommandons également de garder ce manuel à portée de main pour toute référence ultérieure.

# **A propos du mode d'emploi**

Ce manuel est divisé en trois sections principales : « Introduction », « Référence » et « Annexe ».

#### **Introductio[n \(page 2\) :](#page-1-0)**

Veuillez lire cette section en premier.

#### **Référence (page 15) :**

Cette section explique comment procéder à des réglages précis des diverses fonctions du Clavinova.

#### **Annexe [\(page 67\)](#page--1-0) :**

Cette section présente le matériel de référence.

- \* Les modèles CLP-F01 seront appelés CLP/Clavinova dans le présent mode d'emploi.
- \* Les illustrations et les écrans DEL représentés dans ce guide ne sont fournis qu'à titre d'information et peuvent être quelque peu différents de ceux apparaissant sur votre instrument.

#### **AVIS DE DROIT D'AUTEUR**

Ce produit contient et met en œuvre des programmes informatiques et du matériel pour lesquels Yamaha détient des droits d'auteur ou possède une licence d'utilisation des droits d'auteurs de leurs propriétaires respectifs. Le matériel protégé par un droit d'auteur comprend, sans s'y limiter, tous les logiciels, fichiers MIDI et données WAVE. Toute utilisation non autorisée de ces programmes et de leur contenu est interdite en vertu des lois en vigueur, excepté pour un usage personnel. Toute violation des droits d'auteur entraînera des poursuites judiciaires. IL EST STRICTEMENT INTERDIT DE FAIRE, DE DIFFUSER OU D'UTILISER DES COPIES ILLEGALES.

#### **Marques :**

- Apple et Macintosh sont des marques commerciales d'Apple Computer, Inc.
- Windows est une marque déposée de Microsoft® Corporation.
- Toutes les autres marques sont la propriété de leurs détenteurs respectifs.

**« The Clavinova-Computer Connection » (Connexion du Clavinova à un ordinateur)** est un manuel à l'attention des débutants qui explique ce que vous pouvez faire avec le Clavinova et un ordinateur et comment configurer un système reliant le Clavinova à un ordinateur (le manuel n'est rédigé pour aucun modèle en particulier). Ce document est disponible sous la forme d'un fichier PDF (en anglais) à l'adresse Internet suivante. **Bibliothèque de manuels Yamaha :**

http://www2.yamaha.co.jp/manual/french/

# **Table des matières**

# **Introduction**

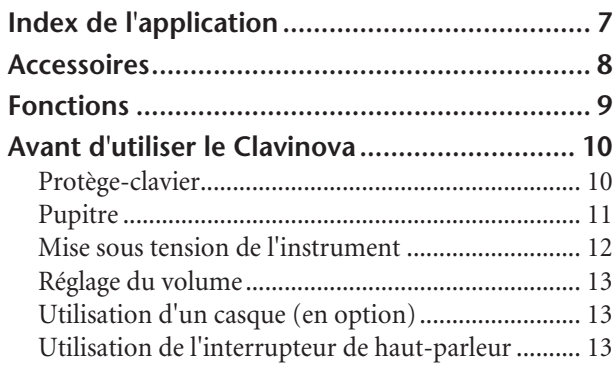

# **Référence**

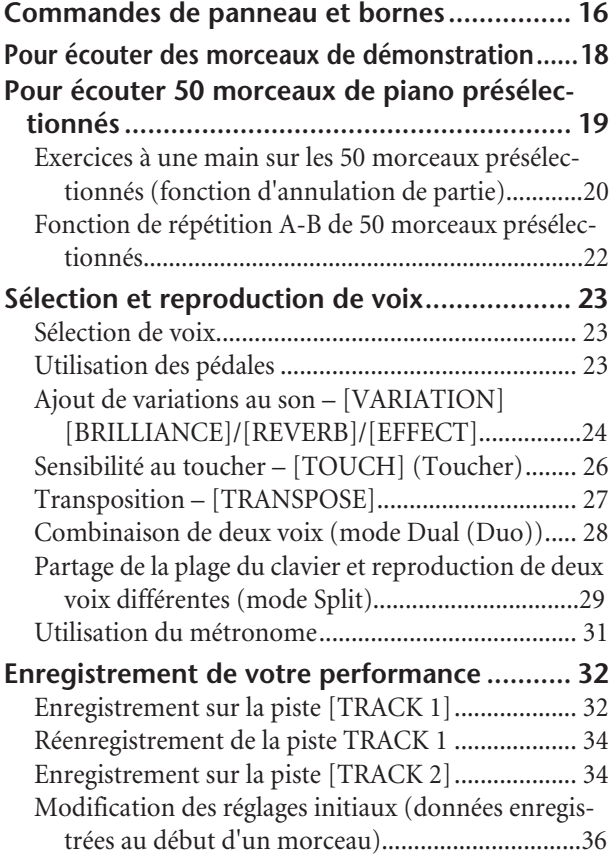

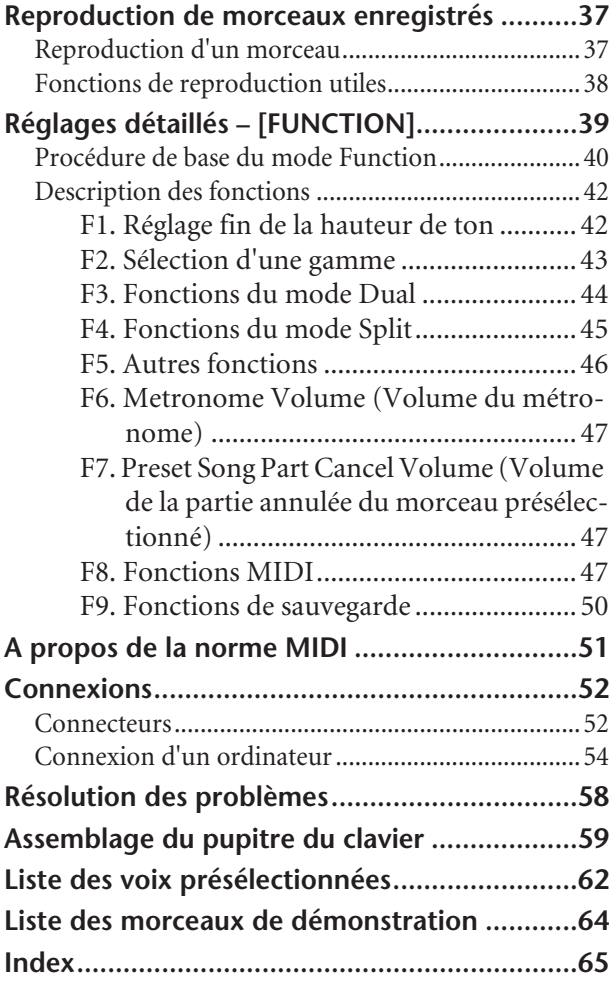

# **Appendix**

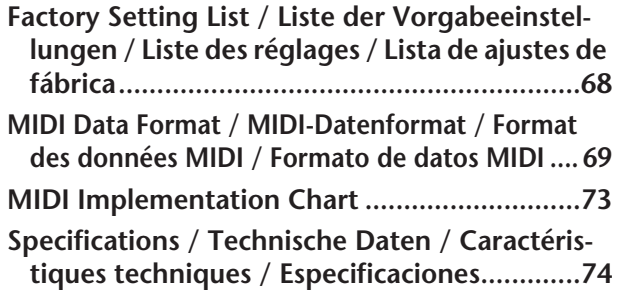

# **Index de l'application**

Utilisez cet index pour rechercher des références de page pouvant vous être utiles.

#### **Ecoute**

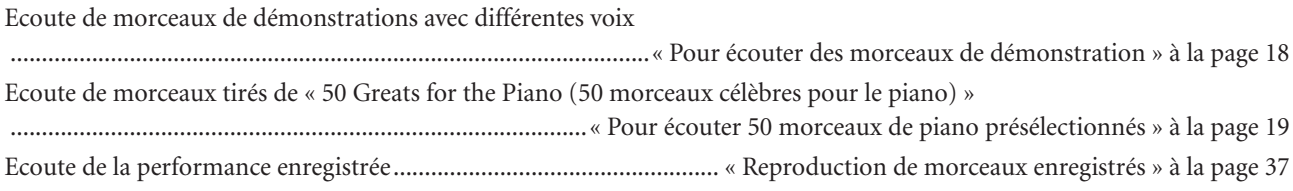

#### **Reproduction**

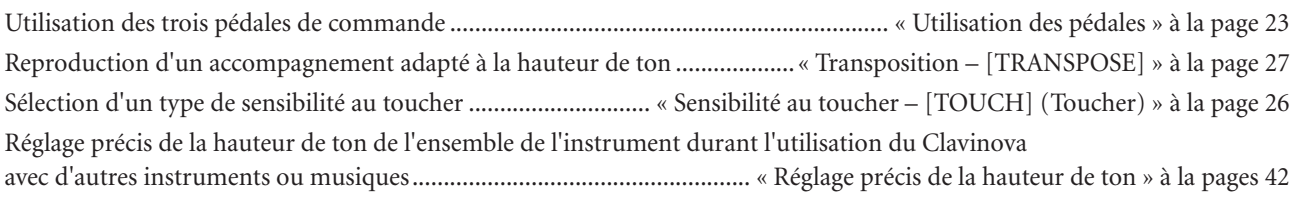

### **Modification des voix**

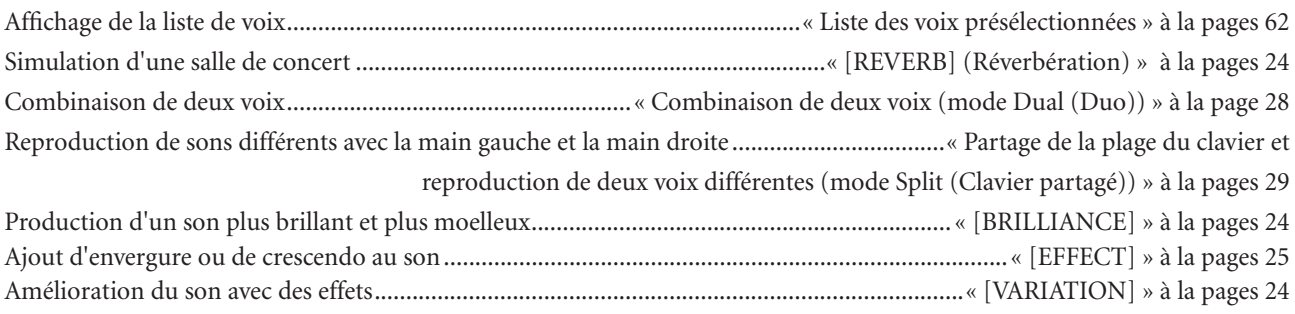

### **Exercice**

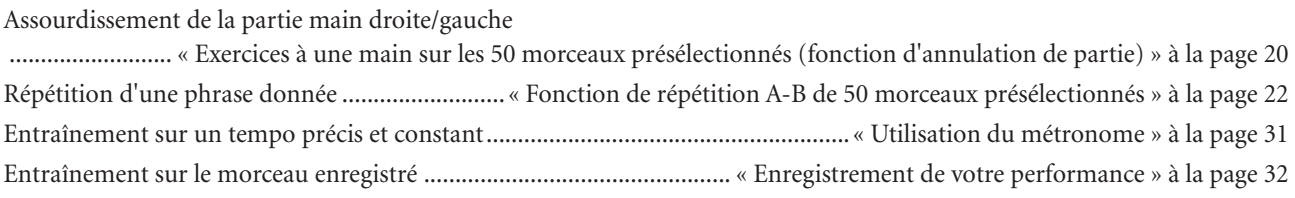

### **Enregistrement**

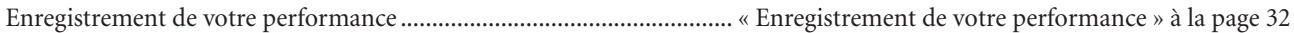

### **Réglages**

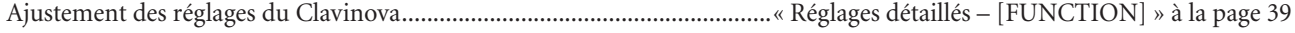

### **Connexion du Clavinova à d'autres appareils**

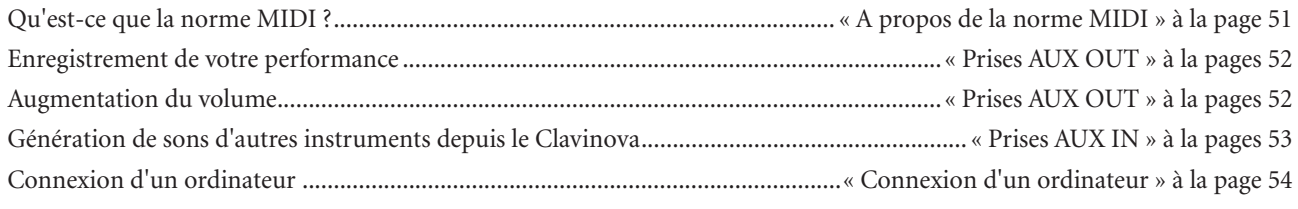

### **Assemblage**

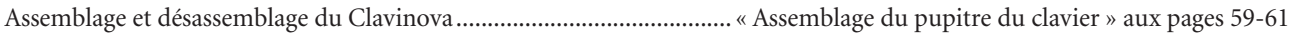

**7**

# **Accessoires**

- « 50 Greats for the Piano » (livret)
- Mode d'emploi

Ce manuel contient des instructions complètes sur le fonctionnement du Clavinova.

• Tabouret

En fonction de la région où vous résidez, un siège peut être inclus ou vous être proposé en option.

#### **Accord**

A la différence d'un piano acoustique, il est inutile d'accorder le Clavinova. Il reste en effet toujours parfaitement dans le ton.

#### **Transport**

En cas de déménagement, le Clavinova peut être transporté avec d'autres biens. Vous pouvez déplacer l'appareil tel qu'il est (assemblé) ou en pièces détachées.

Transportez le clavier à l'horizontale. Ne l'adossez pas à un mur et ne le faites pas tenir debout sur un côté. Ne soumettez pas l'instrument à des vibrations ou à des chocs excessifs.

# **Fonctions**

Le piano numérique Clavinova CLP-F01 de Yamaha offre des sons d'un réalisme sans précédent et les possibilités de jeu d'un piano à queue, en plus de la technologie Yamaha de génération de sons « AWM Dynamic Stereo Sampling » (Echantillonnage stéréo dynamique AWM) pour la reproduction de voix musicales riches et un nouveau clavier en bois permettant la gradation du poids et de la réponse des notes sur toute la plage du clavier.

Les voix Grand Piano 1, 2 et 3 proposent des échantillons totalement nouveaux, soigneusement enregistrés à partir d'un concert pour piano à queue. Les voix Grand Piano 1 et 2 disposent de trois échantillons à variation de vélocité (échantillonnage dynamique), d'un « échantillon de maintien » (page 88), qui rend avec précision la résonance unique de la table d'harmonie et des cordes d'un piano à queue acoustique lorsque vous appuyez sur la pédale forte, et d'« échantillons avec désactivation des touches » qui ajoutent à la performance le son subtil obtenu lors du relâchement

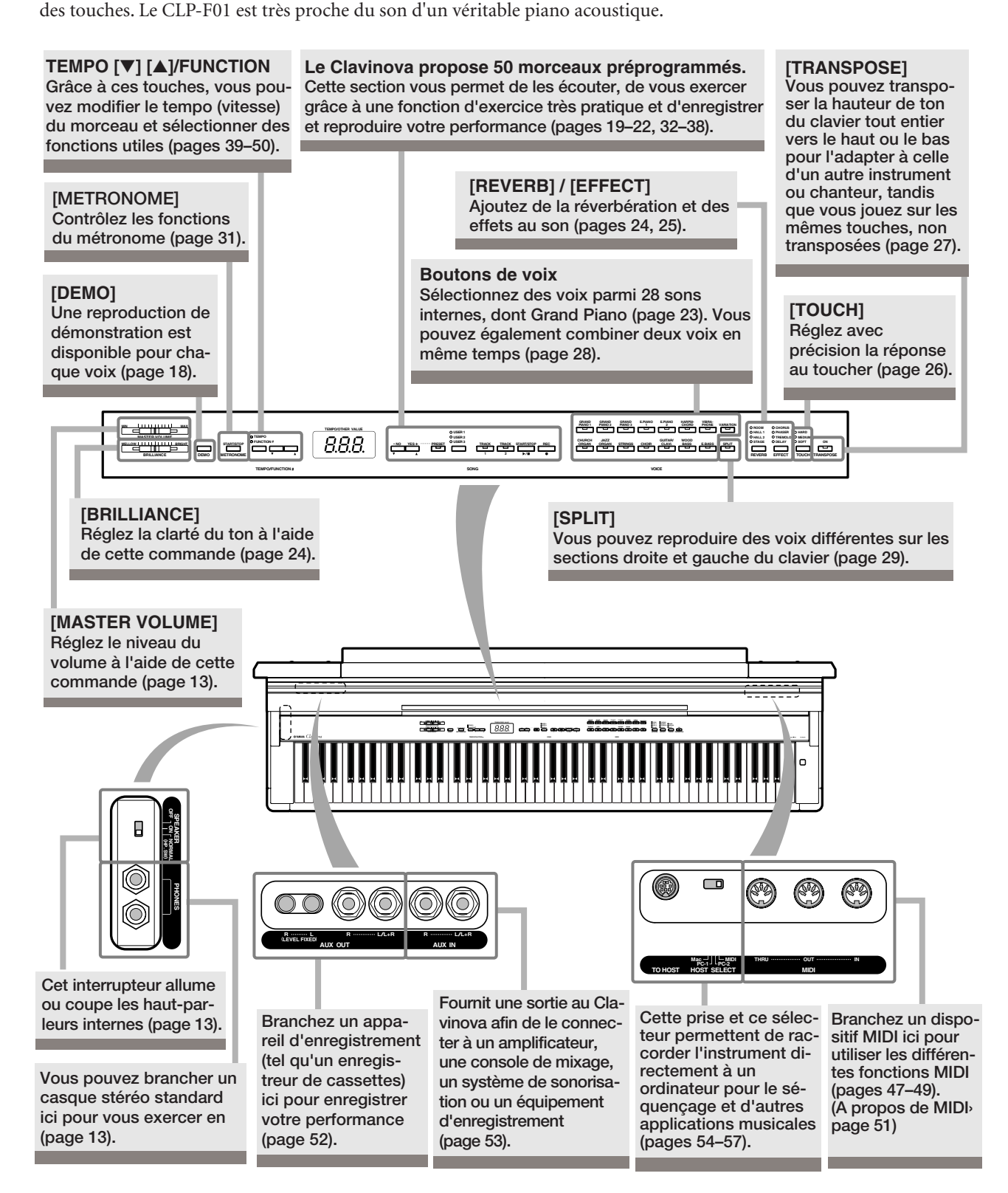

# **Avant d'utiliser le Clavinova**

# **Protège-clavier**

#### **Pour ouvrir le protège-clavier :**

**1.** Pour ouvrir le protège-clavier, introduisez les doigts dans les interstices situés sur l'avant, soulevez le protège-clavier en douceur et dépliez-le vers l'arrière.

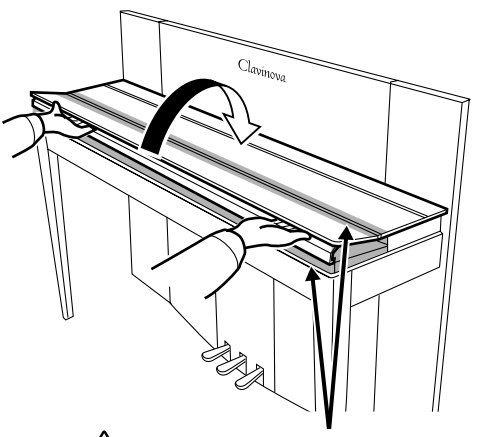

Prenez garde à ne pas vous coincer les doigts à l'ouverture et à la fermeture du protège-clavier. **ATTENTION**

**2.** Dressez le protège-clavier plié et appuyez-le contre le panneau avant.

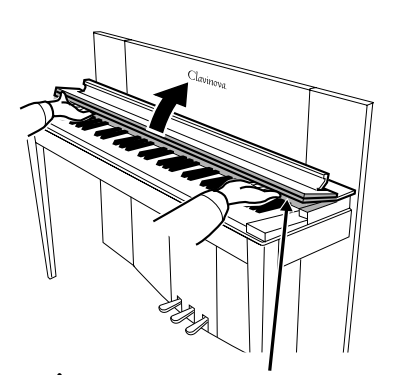

Prenez garde à ne pas vous coincer les doigts à l'ouverture et à la fermeture du protège-clavier. **ATTENTION** 

#### **Pour fermer le protège-clavier :**

- **1.** Si le pupitre (page 11) est levé, dressez-le et appuyezle contre le protège-clavier.
- **2.** Abaissez doucement le protège-clavier et vers vous.

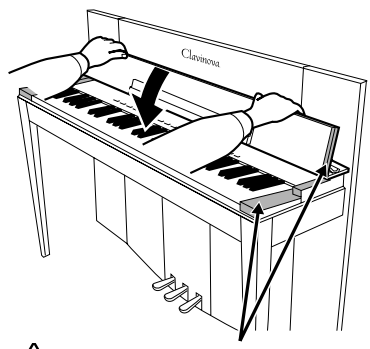

#### Prenez garde à ne pas vous coincer les doigts à l'ouverture et à la fermeture du protège-clavier. **ATTENTION**

**3.** Déployez le protège-clavier et abaissez doucement la partie avant.

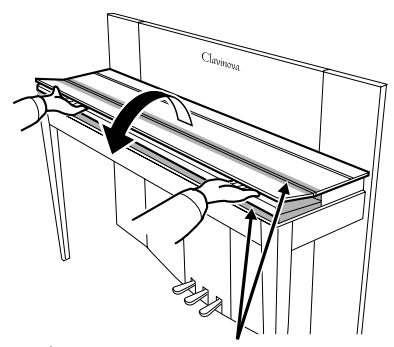

Prenez garde à ne pas vous coincer les doigts à l'ouverture et à la fermeture du protège-clavier. **ATTENTION**

### *ATTENTION*

Tenez le protège-clavier à deux mains lorsque vous l'ouvrez ou le fermez et ne le relâchez pas tant qu'il n'est pas entièrement ouvert ou fermé. Prenez garde de ne pas vous coincer les doigts (les vôtres et ceux des personnes évoluant autour de vous, notamment les enfants) au niveau de la partie rabattable entre le protège-clavier et l'appareil.

# **Pupitre**

Le pupitre est fixé à la partie intérieure du protège-clavier.

**Pour installer le pupitre en vue de l'utiliser :**

Abaissez le pupitre vers vous.

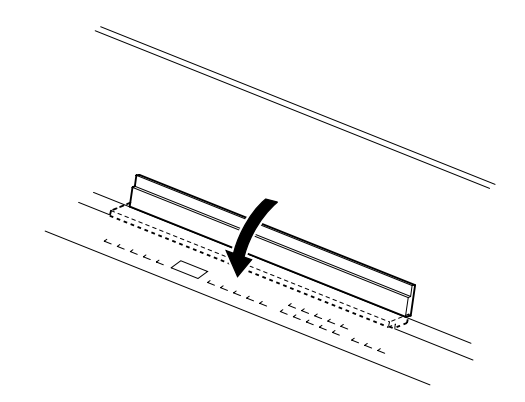

**Pour remettre en place le pupitre :**

Dressez le pupitre contre le protège-clavier.

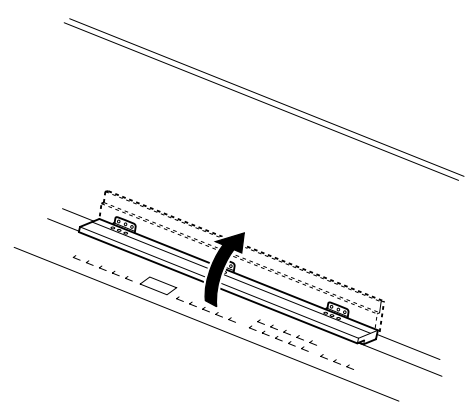

# **Mise sous tension de l'instrument**

#### **1. Branchez le cordon d'alimentation.**

Insérez les fiches situées à chaque extrémité du cordon d'alimentation, l'une dans la prise AC INLET du Clavinova et l'autre dans une prise secteur standard.

Dans certains pays, l'appareil est accompagné d'un adaptateur dont les broches correspondent aux prises murales CA.

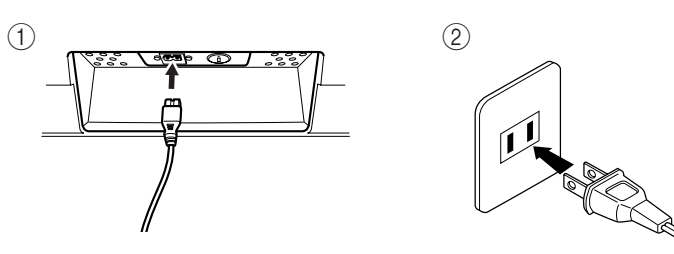

(La forme de la prise varie selon les pays.)

#### **2. Mettez l'instrument sous tension.**

Appuyez sur le bouton **[POWER]**.

• L'écran au centre du panneau avant et le voyant d'alimentation situé en bas à gauche du clavier s'allument.

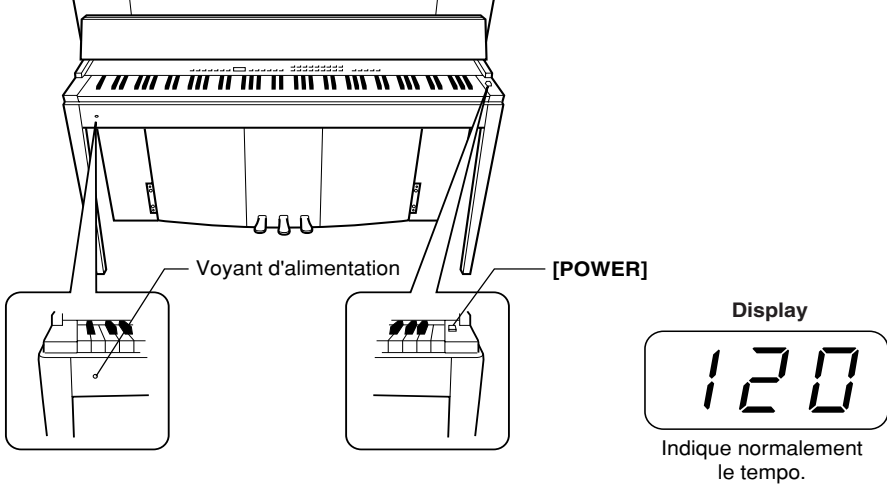

**FRANÇAIS**

Pour éteindre l'appareil, appuyez de nouveau sur le bouton **[POWER]**. • L'écran et le voyant d'alimentation s'éteignent.

#### *ASTUCE* **Voyant d'alimentation**

Si vous fermez le protège-clavier sans éteindre l'instrument, le voyant d'alimentation reste allumé pour vous signaler que l'instrument est toujours sous tension.

# **Réglage du volume**

Avant de commencer, réglez la commande **[MASTER VOLUME]** (Volume principal) à mi-chemin entre les réglages « MIN » et « MAX ». Puis, lorsque vous commencez à jouer, positionnez-la sur le niveau sonore le plus approprié.

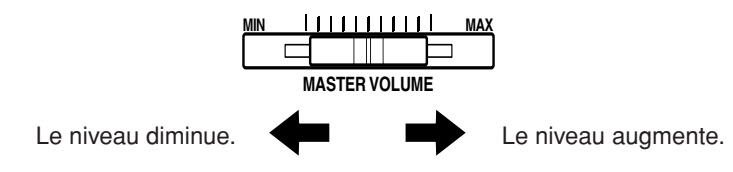

### *ATTENTION*

N'utilisez pas le Clavinova à un volume élevé pendant une période prolongée, au risque d'endommager votre ouïe.

#### *TERMINOLOGIE* **MASTER VOLUME :**

Niveau du volume sonore de l'ensemble du clavier.

*ASTUCE* Vous pouvez également régler le niveau de sortie de **[PHONES]** et le niveau d'entrée AUX IN à l'aide de la commande **[MASTER VOLUME]**.

# Utilisation d'un casque (en option)

Branchez le casque à l'une des prises **[PHONES]**.

Deux prises **[PHONES]** sont disponibles.

Vous pouvez y connecter deux casques stéréo standard. (Si vous utilisez un seul casque, vous pouvez le brancher dans n'importe quelle prise.)

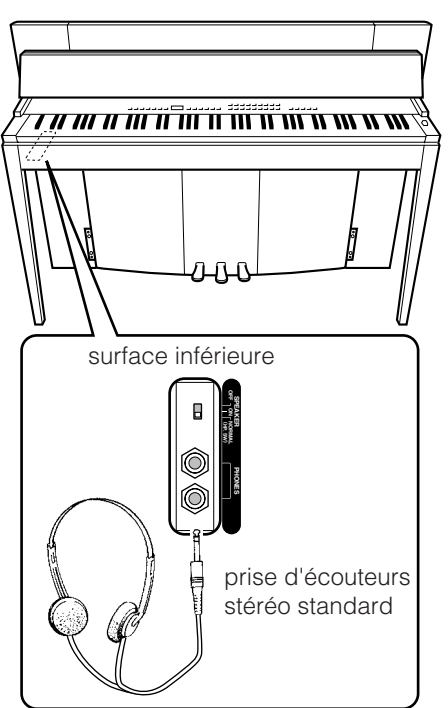

# **Utilisation de l'interrupteur de haut-parleur**

Cet interrupteur allume ou coupe les haut-parleurs internes.

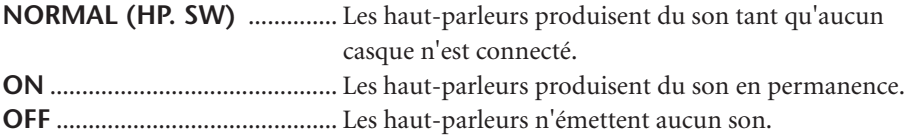

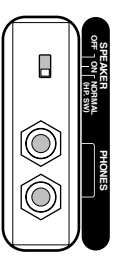

MEMO

# **Référence**

Cette section explique comment procéder à des réglages précis des diverses fonctions du Clavinova.

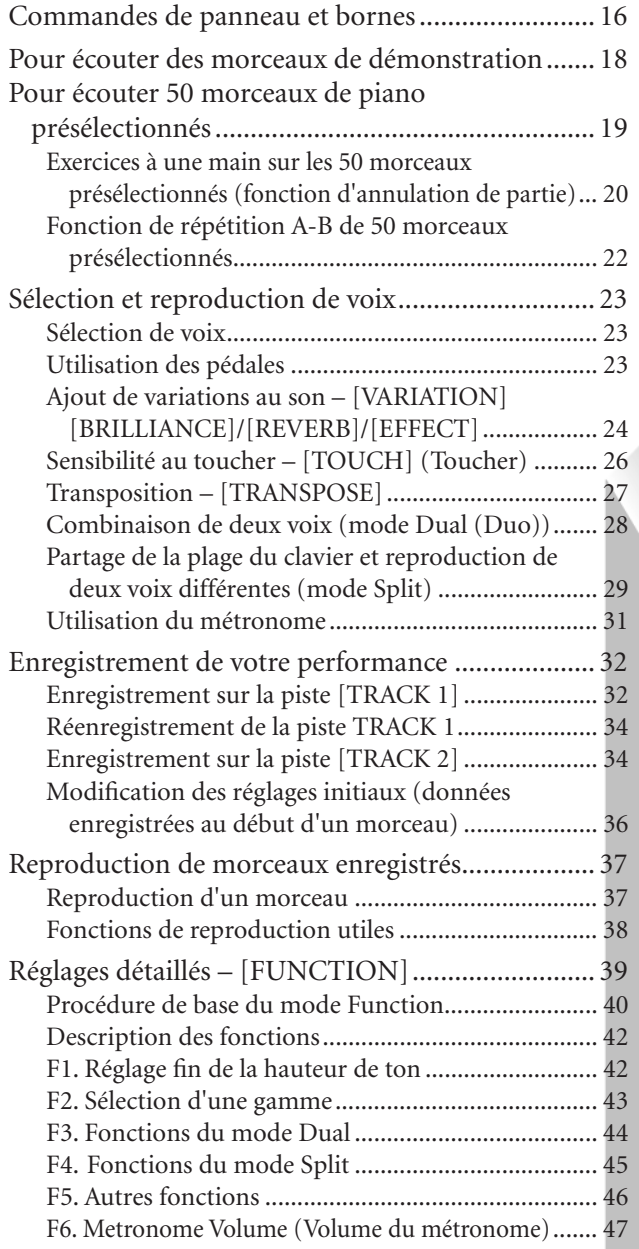

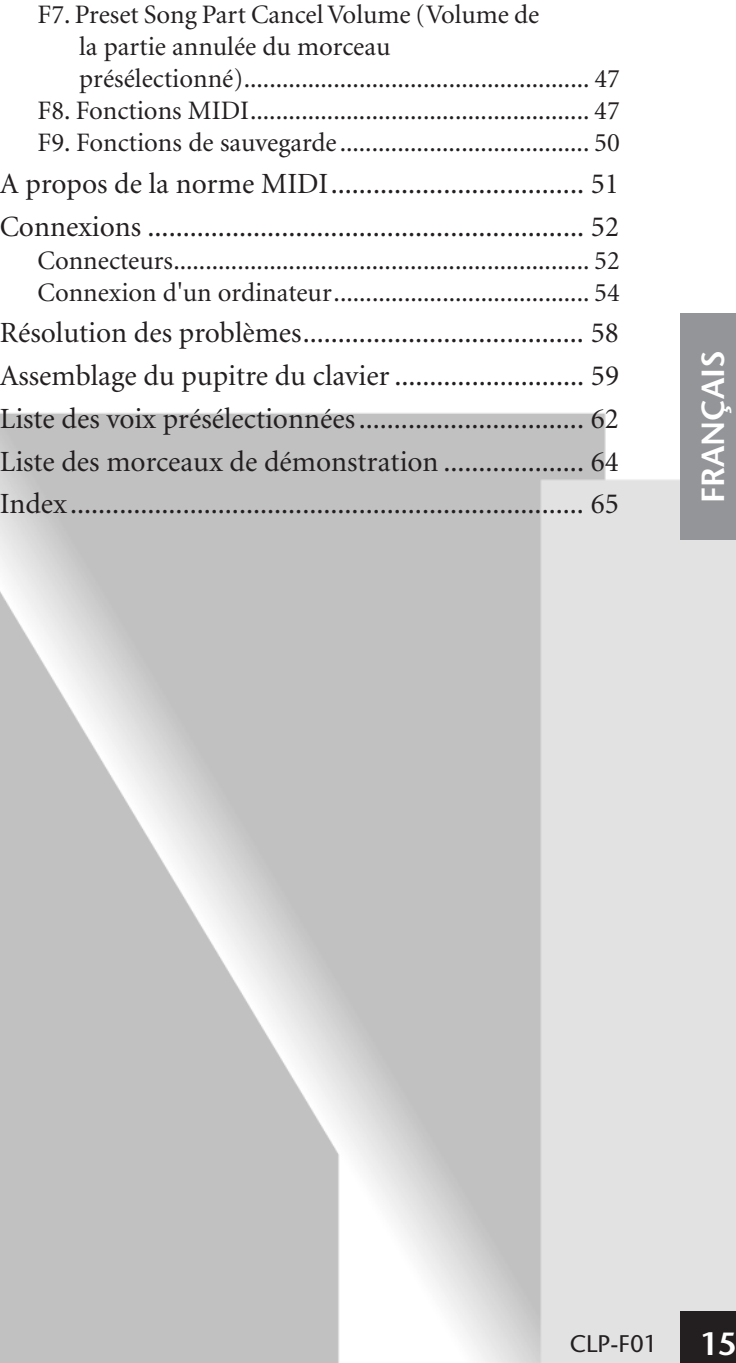

# **Commandes de panneau et bornes**

**Panneau supérieur** 

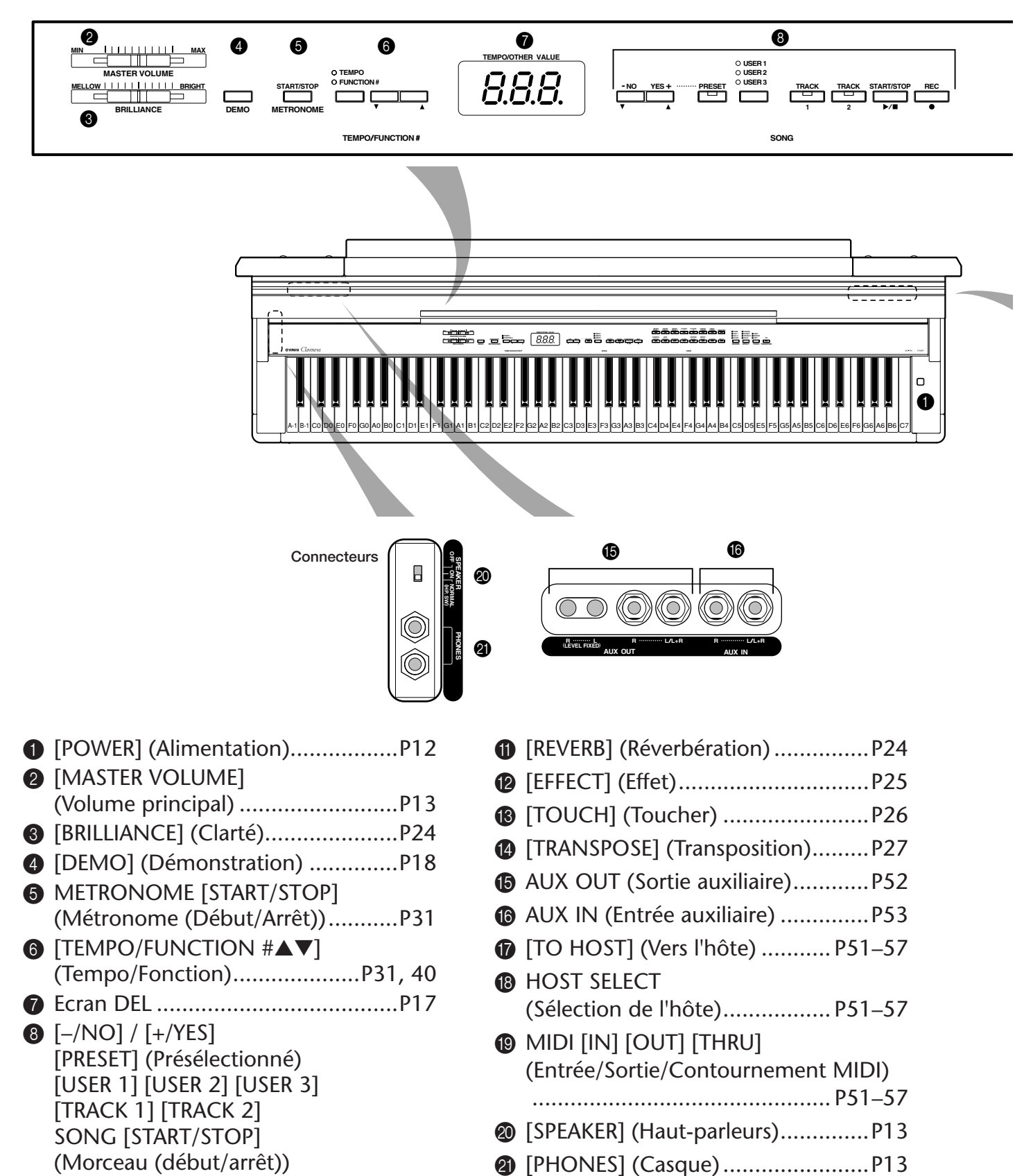

- [REC] (Enregistrer) ..... P19–22, P32–38 9 Boutons de voix.............................P23 0 [SPLIT] (Clavier partagé) ...............P29
- M Pédale de sostenuto (centre)..........P24

L Pédale douce (gauche) ..................P24

N Pédale forte (droite).......................P23

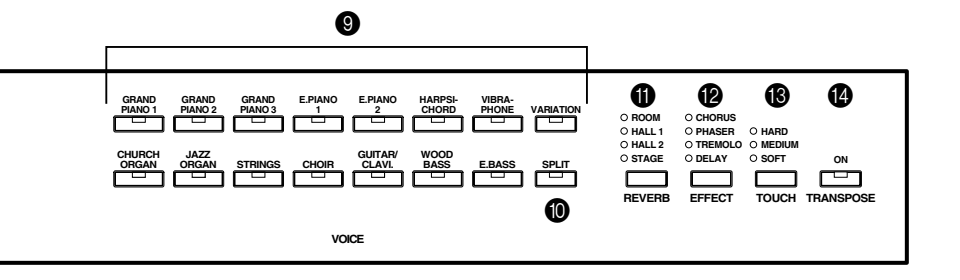

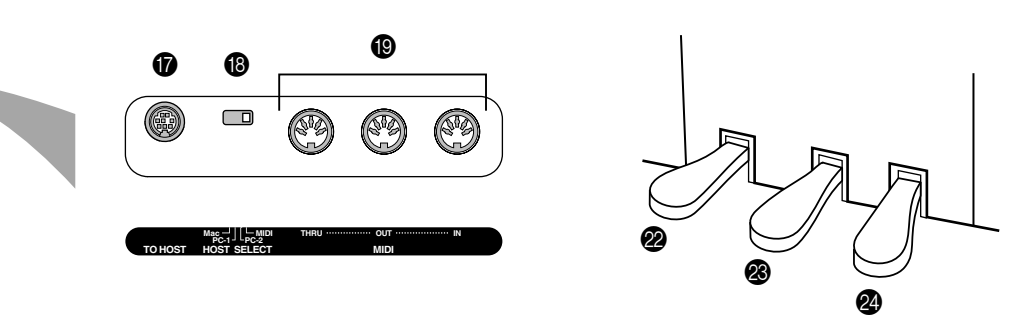

#### **Ecran**

- Vérifiez l'opération affichée à l'écran situé au centre du panneau supérieur tandis que vous poursuivez.
- En fonction de l'opération, l'écran affiche des valeurs différentes, comme illustré ci-dessous.

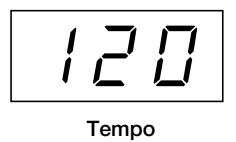

**(Affichage normal)**

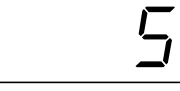

**Numéro de morceau de « 50 Greats for the Piano »**

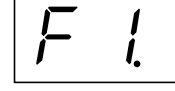

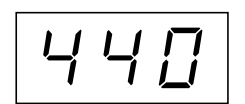

**Numéro de fonction Valeur de paramètre**

# **Pour écouter des morceaux de démonstration**

Des morceaux de démonstration représentant chacune des voix des CLP-F01 sont proposés.

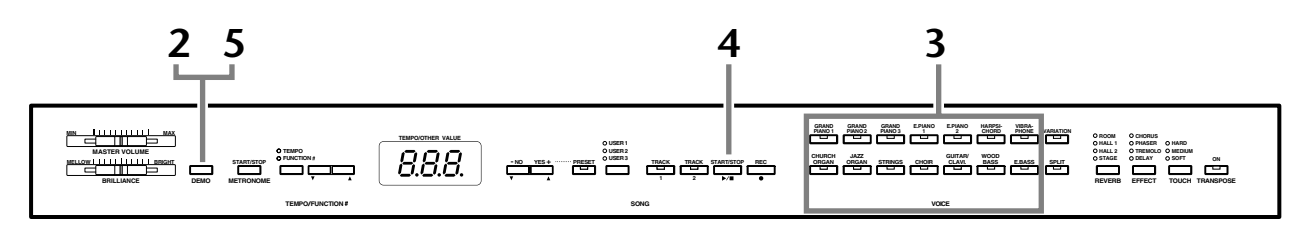

### **Procédure**

**FRANÇAIS**

#### **1 Mettez l'instrument sous tension.**

(Si l'instrument n'est pas sous tension) Appuyez sur le bouton **[POWER]**. Lorsque l'instrument est sous tension, un des DEL de sélection des voix s'allume. Avant de commencer, réglez la commande **[MASTER VOLUME]** (Volume principal) à mi-chemin entre les réglages « MIN » et « MAX ». Puis, lorsque vous commencez à jouer, réglez-la sur un niveau sonore approprié.

# **2 Activez le mode Demo.**

Appuyez sur le bouton **[DEMO]** pour passer en mode Demo. Les voyants des sélecteurs de voix clignotent les uns après les autres.

## **3 Reproduisez une démonstration de voix.**

Appuyez sur l'un des boutons de voix pour lancer la reproduction de tous les morceaux en commençant par le morceau de démonstration de voix correspondant — qui donne un aperçu de la voix qui est normalement sélectionnée à l'aide de ce bouton. (Si vous appuyez sur le bouton **SONG [START/STOP]** à la place d'un bouton de voix, la reproduction du morceau de démonstration GRAND PIANO 1 démarre.)

#### **Réglage du volume/de la clarté**

Utilisez la commande **[MASTER VOLUME]** pour régler le volume et la commande **[BRILLIANCE]** pour la clarté (page 24).

## **4 Arrêtez la démonstration de voix.**

Appuyez sur le bouton **SONG [START/STOP]** ou sur le bouton de voix de la démonstration en cours de reproduction pour arrêter cette dernière.

# **5 Quittez le mode Demo.**

Appuyez sur le bouton **[DEMO]** pour quitter le mode Demo et revenir au mode de reproduction normal.

Les voyants des boutons de voix cessent de clignoter les uns après les autres.

#### *ASTUCE*

Pour obtenir une liste des morceaux de démonstration, reportez-vous à la page 64.

#### *NOTE*

La réception de données MIDI est impossible en mode Demo Song (Morceau de démonstration). Les données des morceaux de démonstration ne sont pas transmises via les connecteurs MIDI.

#### *NOTE*

Il est impossible d'activer le mode Demo lorsqu'un enregistreur de morceaux utilisateur (page 32) ou une reproduction de morceaux utilisateur (page 37) sont utilisés.

#### *TERMINOLOGIE*

#### **Mode :**

Un mode est un état qui vous autorise à exécuter une fonction donnée. Ainsi, en mode Demo, vous pouvez reproduire des morceaux de démonstration.

#### *NOTE*

Vous pouvez ajuster le tempo des morceaux de démonstration. Vous ne pouvez pas utiliser la fonction d'annulation de partie (page 47) et la fonction de répétition A–B (page 22) en mode Demo.

#### *NOTE*

Vous pouvez écouter les voix de piano avec différents effets en appuyant sur la touche [**VARIATION]**, puis sur la touche de la voix de votre choix. Reportez-vous à la section

« Description des démonstrations de voix de piano » à la page 66 pour obtenir la liste complète des sons de démonstration des voix de piano avec différents effets.

# **Pour écouter 50 morceaux de piano présélectionnés**

Le Clavinova propose des données de performances correspondant à 50 morceaux de piano. Vous pouvez vous contenter d'écouter ces morceaux (page 19) ou les utiliser pour vous exercer (page 20). Vous pouvez aussi consulter le livret « 50 Greats for the Piano », qui réunit les partitions de 50 morceaux de piano présélectionnés.

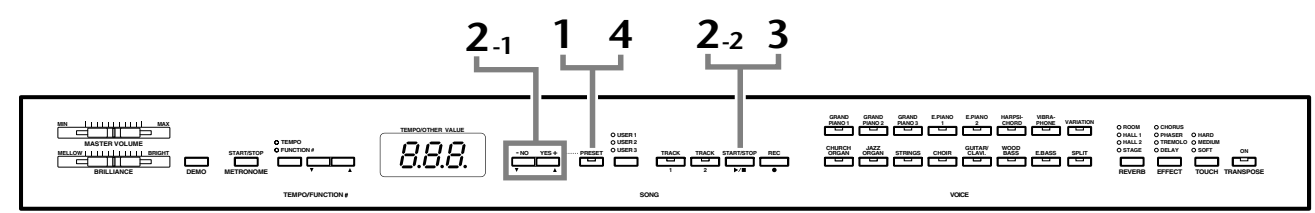

### **Procédure**

### **1 Activez le mode Preset Song (Morceau présélectionné).**

Appuyez sur le bouton **[PRESET]** (Présélection) pour passer en mode Preset Song (Morceau présélectionné). Les voyants **[PRESET]**, **[TRACK 1]** et **[TRACK 2]** s'allument.

# **2 Jouez un des 50 morceaux présélectionnés.**

**2-1** Appuyez sur les boutons **[–/NO]** et **[+/YES]** pour sélectionner le numéro du morceau que vous voulez jouer (ce numéro apparaît sur l'écran DEL).

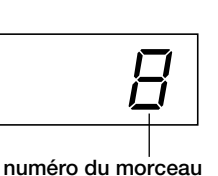

**1 – 50 :** Sélectionnez le numéro d'un morceau présélectionné et jouez uniquement ce

#### morceau. **ALL (Tous) :** Jouez tous les morceaux présélectionnés dans l'ordre.

- **rnd (Aléatoire) :** Jouez tous les morceaux présélectionnés en continu, dans un ordre aléatoire.
- **2-2** Appuyez sur le bouton **SONG [START/STOP]** pour démarrer la reproduction.

#### **Réglage du volume**

Utilisez la commande **[MASTER VOLUME]** pour régler le volume.

#### **Réglage du tempo**

Pour régler le tempo de reproduction, vous pouvez utiliser les boutons **[TEMPO/**

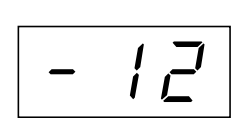

**Ce réglage produit une variation relative du tempo, dans une plage allant de « –50 » à « 50 » pour le maximum, en passant par « --- » ; la plage varie en fonction du morceau sé-**

**FUNCTION#** ▼ ▲**]** (Tempo/Fonction). Pour restaurer le tempo par défaut, appuyez simultanément sur les boutons [▼] et [▲].

# **3 Arrêtez la reproduction.**

La reproduction s'interrompt automatiquement à la fin du morceau présélectionné choisi. Pour interrompre le morceau en cours de reproduction (ou en cas de reproduction en continu), appuyez sur le bouton **SONG [START/STOP]**.

• Pour reproduire un autre morceau en continu, reportez-vous à la procédure décrite au point **2** ci-dessus.

#### *NOTE*

Vous ne pouvez pas activer le mode Preset Song tandis que l'instrument est en mode Demo Song (page 18), qu'un morceau est reproduit (page 37) ou que l'enregistreur de morceaux utilisateur (page 32) est utilisé.

#### *TERMINOLOGIE*

#### **Morceau :**

Sur le CLP-F01, on appelle « morceau » les données de performances. Cela inclut aussi bien les morceaux de démonstration que les morceaux de piano présélectionnés.

#### *ASTUCE*

Vous pouvez jouer sur le clavier pendant la reproduction d'un morceau présélectionné. Vous pouvez également modifier la voix reproduite au clavier.

#### *ASTUCE*

Vous pouvez régler la clarté (page 24) et le type de réverbération (page 24) appliqué à la voix jouée au clavier et à la reproduction du morceau présélectionné. Vous pouvez également modifier le type d'effet (page 25) et la sensibilité au toucher (page 26) de la voix jouée au clavier.

#### *NOTE*

Le tempo par défaut « --- » est automatiquement sélectionné chaque fois qu'un nouveau morceau présélectionné est choisi ou lorsque la reproduction d'un nouveau morceau présélectionné démarre alors que la reproduction est paramétrée sur « ALL » ou « rnd ».

#### *NOTE*

Si vous sélectionnez un autre morceau (ou qu'un morceau différent est sélectionné pendant la reproduction en chaîne). l'instrument sélectionne un type de réverbération approprié en conséquence.

# **4 Quittez le mode Preset Song.**

Appuyez sur le bouton **[PRESET]** pour quitter le mode Preset Song. Le voyant s'éteint et l'instrument revient en mode de reproduction normal.

#### **Comment utiliser les fonctions d'exercice**

Vous pouvez tour à tour activer et désactiver les parties main droite et main gauche de manière à vous exercer sur la partie correspondante (fonction d'annulation de partie) et répéter sans arrêt une phrase donnée d'un morceau (fonction de répétition A-B). Pour plus d'informations, reportez-vous aux pages 18–20.

#### *NOTE*

La réception de données MIDI est impossible en mode Piano Song (Morceau de piano). Les données des morceaux de piano ne sont pas transmises via les connecteurs MIDI.

# **Exercices à une main sur les 50 morceaux présélectionnés (fonction d'annulation de partie)**

Chacun des 50 morceaux présélectionnés possède une piste pour la partie main gauche et une pour la partie main droite. Vous pouvez au choix activer ou désactiver la partie main gauche ou main droite de manière à vous exercer sur la partie correspondante (celle qui est désactivée). La partie main droite se trouve sur la piste **[TRACK 1]** et la partie main gauche sur la piste **[TRACK 2]**.

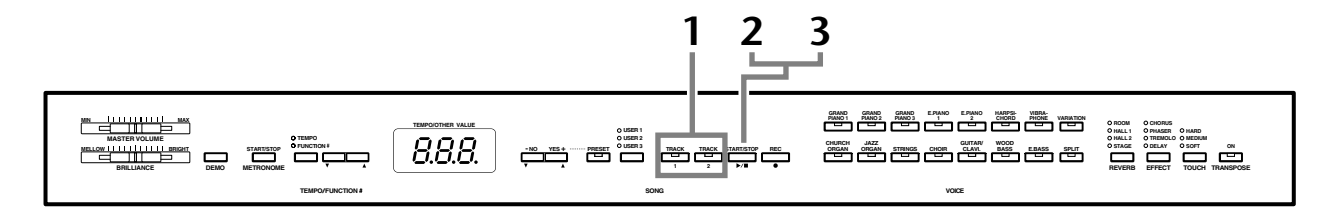

### **Procédure**

### **1 Désactivez la partie de reproduction sur laquelle vous souhaitez vous exercer.**

Après avoir sélectionné le morceau sur lequel vous voulez vous exercer, appuyez sur le bouton **[TRACK 1]** ou **[TRACK 2]** pour désactiver la partie correspondante.

Lors de la sélection initiale d'un morceau, les voyants **[TRACK 1]** et **[TRACK 2]** s'allument, ce qui signifie que vous pouvez jouer les deux parties. Si vous appuyez alors sur un des boutons pour désactiver la reproduction d'une des parties, le voyant du bouton correspondant s'éteint et la reproduction de la partie concernée est assourdie.

• En appuyant plusieurs fois sur les boutons, vous désactivez et activez tour à tour la reproduction.

# **2 Démarrez la reproduction et commencez à jouer.**

Appuyez sur le bouton **SONG [START/STOP]** pour démarrer la reproduction. Jouez ensuite la partie que vous venez de désactiver.

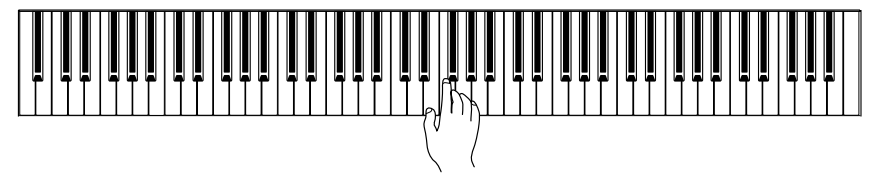

#### *NOTE*

 La fonction Preset Song Part Cancel (Annulation d'une partie du morceau présélectionné) ne peut pas être utilisée si la reproduction est paramétrée sur « ALL » ou « rnd » (page 19).

#### *ASTUCE*

Vous pouvez également activer ou désactiver une partie en cours de reproduction.

#### *ASTUCE*

Vous pouvez utiliser la fonction « Preset Song Part Cancel Volume » (Volume de la partie annulée du morceau présélectionné) décrite à la page 47 pour régler le volume de la partie annulée sur une valeur comprise entre « 0 » (aucun son) et « 20 ». Le réglage normal est « 5 ».

#### **Comment démarrer automatiquement la reproduction dès que vous commencez à jouer sur le clavier (Synchro Start (Début synchronisé))**

Lorsque la fonction Synchro Start est activée, la reproduction du morceau sélectionné démarre automatiquement dès que vous commencez à jouer sur le clavier. Pour activer la fonction Synchro Start, appuyez sur le bouton **SONG [START/STOP]** tout en maintenant le bouton de la partie activée enfoncé. Un point apparaît alors dans le coin inférieur droit de l'écran.

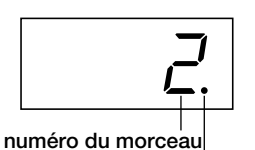

**marque de début de synchronisation**

(Répétez l'opération ci-dessus pour désactiver la fonction Synchro Start.) La reproduction démarre alors dès que vous commencez à jouer sur le clavier.

#### **Démarrage/arrêt via la pédale gauche**

La pédale gauche peut être utilisée pour lancer et interrompre la reproduction du morceau présélectionné via la fonction « Left Pedal Mode » (Mode de pédale gauche) décrite à la page 46.

# **3 Arrêtez la reproduction.**

Lorsque la reproduction est terminée, elle s'arrête automatiquement et le Clavinova recherche le début du morceau. Pour interrompre la reproduction au milieu du morceau, appuyez sur le bouton **SONG [START/STOP]**.

#### *NOTE*

Si vous maintenez un bouton de piste désactivée enfoncé tout en appuyant sur le bouton **SONG [START/STOP]**, cette piste sera activée et l'instrument passera en mode Synchro Start.

#### *NOTE*

Les deux parties sont automatiquement activées chaque fois qu'un nouveau morceau est sélectionné.

# **Fonction de répétition A-B de 50 morceaux présélectionnés**

La fonction A-B Repeat peut être utilisée pour répéter sans arrêt une phrase donnée d'un morceau présélectionné. Combinée à la fonction Part Cancel (Annulation de partie) décrite ci-dessous, elle convient parfaitement pour s'exercer sur des phrases difficiles.

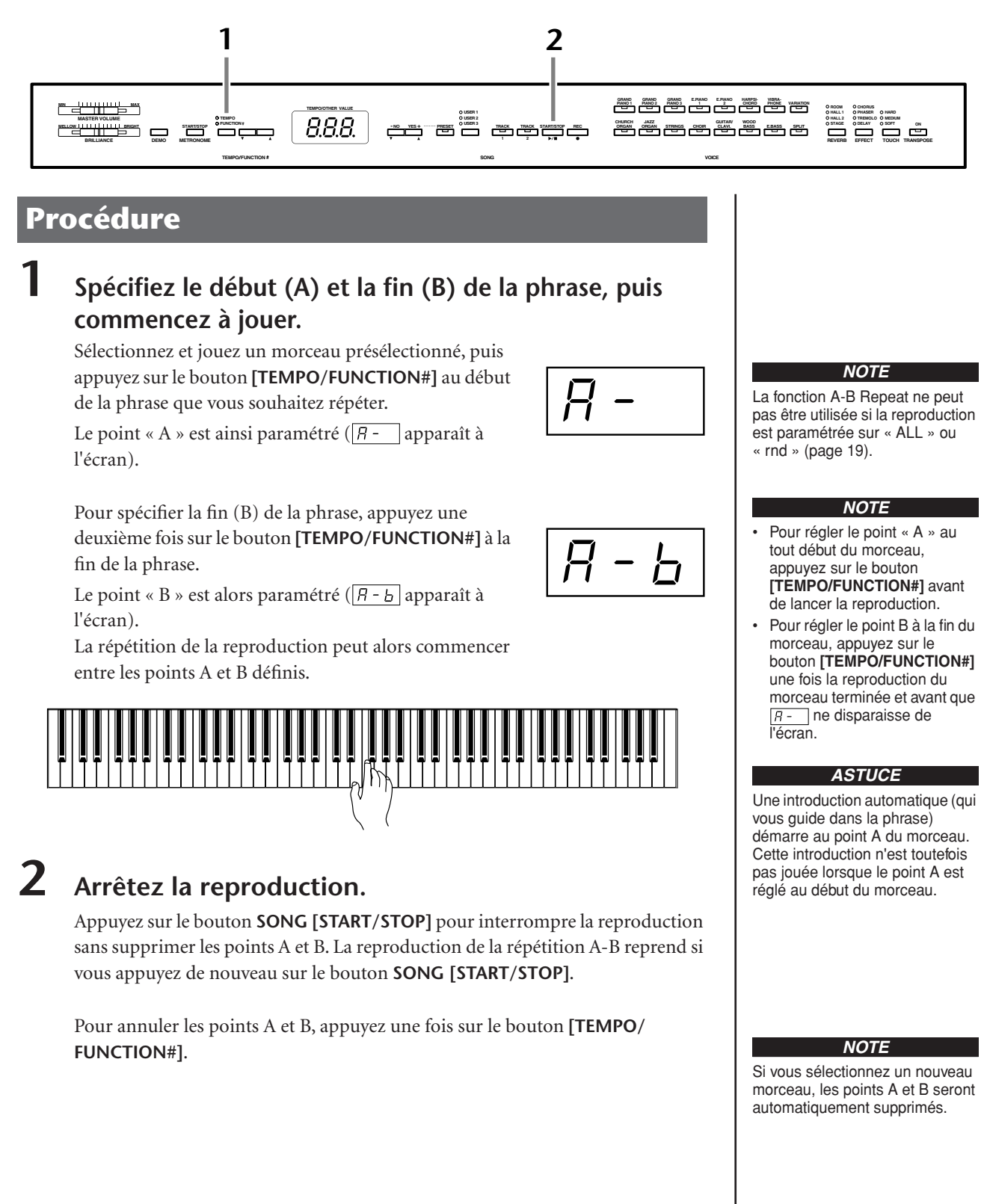

**22**

# **Sélection de voix**

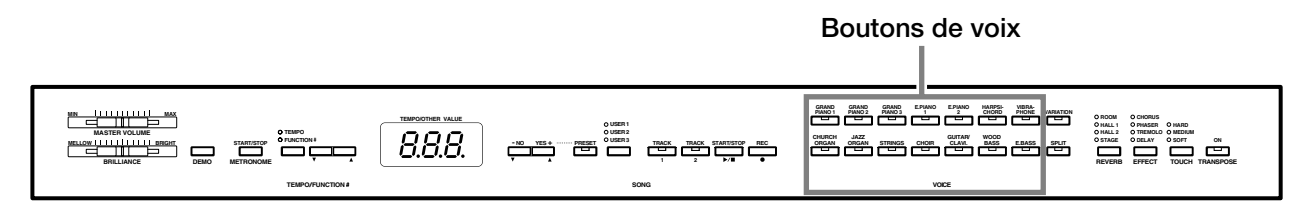

### **Procédure**

Sélectionnez la voix de votre choix en enfonçant l'un des boutons **[VOICE]** (Voix).

Puis, lorsque vous commencez à jouer, réglez la commande **[MASTER VOLUME]** sur le niveau sonore qui vous convient.

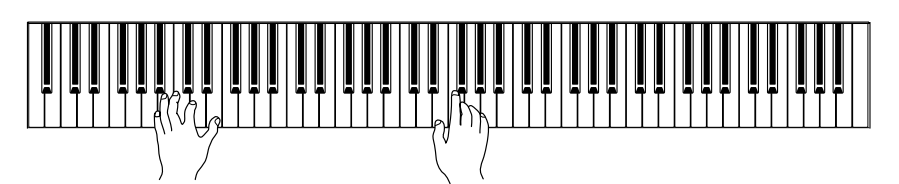

# **Utilisation des pédales**

Le Clavinova dispose de trois pédales, qui produisent toute une série d'effets expressifs similaires à ceux d'un piano acoustique.

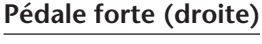

La pédale forte fonctionne de la même manière que celle d'un piano acoustique. Lorsque vous l'enfoncez, les notes sont prolongées plus longtemps. Le fait de relâcher la pédale interrompt (atténue) immédiatement le maintien des notes. Si vous sélectionnez la voix **GRAND PIANO 1 ou 3** du CLP-F01 et que vous appuyez sur la pédale forte, vous activez les « échantillons de maintien » spéciaux de l'instrument, qui vous permettent de recréer avec précision la résonance unique de la table d'harmonie et des cordes d'un piano à queue acoustique.

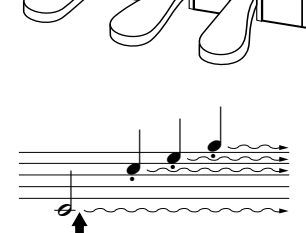

Lorsque vous appuyez sur la pédale forte, le maintien des notes jouées avant de relâcher la pédale est plus long.

#### *ASTUCE*

Pour vous familiariser avec les caractéristiques des différentes voix, écoutez des morceaux de démonstration de chacune des voix (page 18). Pour plus d'informations sur les caractéristiques de chaque voix présélectionnée, reportez-vous à la « Liste des voix présélectionnées » à la page 62.

#### *TERMINOLOGIE*

#### **Voix :**

Sur le Clavinova, une voix est un « ton » ou une « coloration tonale ».

#### *ASTUCE*

Vous pouvez contrôler le volume sonore d'une voix en modulant la force de votre jeu au clavier, même si le son de certains instruments de musique n'est que peu, voire pas du tout, sensible au style du musicien (à son toucher).

Reportez-vous à la « Liste des voix présélectionnées » à la page 62.

#### *ASTUCE*

Il est possible d'ajuster la profondeur de l'effet créé par les « échantillons de maintien » grâce aux « fonctions Pedal » (page 46) du mode Function.

#### **Pédale de sostenuto (centre)**

Si vous jouez une note ou un accord au clavier et appuyez sur la pédale de sostenuto tout en maintenant la ou les notes interprétées, ces dernières seront maintenues aussi longtemps que vous appuierez sur la pédale (l'effet obtenu est le même que si la pédale forte avait été enfoncée). Par contre, les notes jouées par la suite ne seront pas maintenues. Cela permet, par exemple, de maintenir un accord tout en jouant d'autres notes en mode « staccato ».

#### **Pédale douce (gauche)**

La pédale douce réduit le volume et modifie légèrement le timbre des notes jouées tant que la pédale est enfoncée. Elle n'affecte toutefois pas les notes déjà jouées au moment où elle est actionnée.

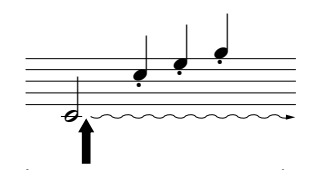

Lorsque vous appuyez sur la pédale de sostenuto tout en maintenant la note enfoncée, celle-ci est prolongée tant que la pédale est enfoncée.

#### *ASTUCE*

Les voix d'orgue, de cordes et de chœur sont entendues tant que la pédale de sostenuto est enfoncée.

#### *ASTUCE*

La pédale gauche peut être affectée à l'opération de démarrage/arrêt du morceau ou à la fonction de variation via la fonction « Left Pedal Mode » (Mode de pédale gauche) décrite à la page 46.

# **Ajout de variations au son – [VARIATION] [BRILLIANCE]/[REVERB]/[EFFECT]**

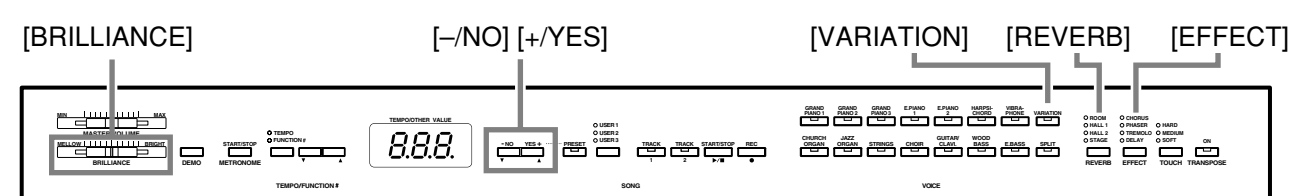

#### **[VARIATION]**

Cette fonction vous permet de modifier un autre aspect de l'effet, en fonction du type sélectionné. Pour plus d'informations sur les caractéristiques de chaque variation, reportez-vous à la « Liste des voix présélectionnées » à la page 62.

### **Procédure**

Appuyez sur le bouton **[VARIATION]** ou sur le bouton de la voix sélectionnée pour activer et désactiver la variation, tour à tour.

Le voyant s'allume (ON) chaque fois que vous appuyez sur le bouton **[VARIATION]**.

### **[BRILLIANCE] (Clarté)**

Cette commande permet de modifier la tonalité ou le « timbre » du son produit. La plage de contrôle s'étend de MELLOW (Moelleux) à BRIGHT (Brillant).

### **[REVERB] (Réverbération)**

Cette commande vous permet de sélectionner différents effets de réverbération numérique qui ajoutent de la profondeur et de l'expression au son pour créer une atmosphère acoustique réaliste.

- **OFF :** Lorsque aucun effet de réverbération n'est sélectionné, aucun voyant REVERB n'est allumé.
- **ROOM :** Ce réglage ajoute un effet de réverbération continu au son, semblable à la réverbération acoustique d'une pièce.
- **HALL 1 :** Pour obtenir un son offrant une « plus grande » réverbération, utilisez le réglage HALL 1. Cet effet simule la réverbération naturelle d'une petite salle de concert.
- **HALL 2 :** Pour obtenir un son de réverbération très spacieux, utilisez le réglage HALL 2. Cet effet simule la réverbération naturelle d'une grande salle de concert.
- **STAGE :** Cet effet simule la réverbération d'une scène.

#### *ASTUCE*

Réglage normal = OFF

#### *TERMINOLOGIE*

**Réglage normal :** Le « réglage normal » correspond au réglage par défaut (réglage d'usine) appliqué lors de la première mise sous tension du Clavinova.

#### *ASTUCE*

Vous pouvez utiliser la pédale de gauche pour activer ou désactiver la variation via la fonction « Left Pedal Mode » décrite à la page 46.

#### *NOTE*

Lorsque BRILLIANCE est réglé sur BRIGHT, le son global est légèrement plus fort. Si MASTER VOLUME est réglé sur un niveau élevé, le son peut être légèrement déformé. Si c'est le cas, diminuez le niveau de MASTER VOLUME.

#### *ASTUCE*

Les réglages par défaut du type de réverbération (y compris OFF) et de la profondeur sont différents pour chaque voix.

### **Procédure**

Si vous appuyez plusieurs fois de suite sur le bouton **[REVERB]**, vous activez et désactivez tour à tour la réverbération.

Les voyants s'allument les uns à la suite des autres chaque fois que vous enfoncez le bouton **[REVERB]**. Aucun effet n'est produit lorsque tous les voyants sont éteints.

Même si l'effet REVERB est désactivé, un effet de « réverbération de la table d'harmonie » sera appliqué au son lorsque vous sélectionnez la voix **GRAND PIANO 1, 2 ou 3.**

#### **Réglage de la profondeur de réverbération**

Ajustez la profondeur de réverbération de la voix sélectionnée en utilisant les boutons **[–/NO] [+/YES]** tout en maintenant le bouton **[REVERB]** enfoncé. La plage de profondeur s'étend de 0 à 20. Le réglage actuel de la profondeur apparaît sur l'écran DEL lorsque vous maintenez le bouton **[REVERB]** enfoncé.

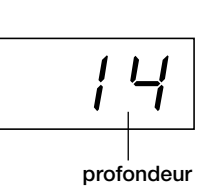

### **[EFFECT] (Effet)**

Le bouton **[EFFECT]** vous permet de sélectionner un effet offrant à votre son plus de profondeur et d'animation.

**CHORUS (Chœur) :** Effet éclatant et riche **PHASER (Synchroniseur de phases) :** Confère un effet majestueux au son. **TREMOLO :** Effet de trémolo **DELAY (Retard) :** Effet d'écho

**OFF :** Lorsque aucun effet n'est sélectionné, aucun voyant EFFECT n'est allumé.

### **Procédure**

Pour sélectionner un type d'effet, appuyez plusieurs fois sur le bouton **[EFFECT]** jusqu'à ce que le voyant correspondant au type souhaité s'allume (les voyants s'allument les uns après les autres chaque fois que vous appuyez sur le bouton **[EFFECT]**). Aucun effet n'est produit lorsque tous les voyants sont éteints.

#### **Réglage de la profondeur des effets**

Vous pouvez ajuster la profondeur des effets de la voix sélectionnée en utilisant les boutons **[–/NO]** et **[+/YES]** tout en maintenant le bouton **[EFFECT]** enfoncé. La plage de profondeur s'étend de 0 à 20. Le réglage actuel de la profondeur apparaît sur l'écran DEL lorsque vous maintenez le bouton **[EFFECT]** enfoncé.

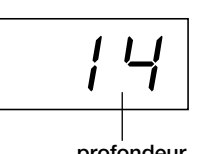

**profondeur**

#### *ASTUCE*

Pour modifier le type de réverbération, relâchez le bouton **[REVERB]**. Si vous modifiez la profondeur de réverbération en maintenant le bouton **[REVERB]** enfoncé, le fait d'appuyer sur le bouton **[REVERB]** ne modifiera pas le type de réverbération.

#### *ASTUCE*

**profondeur 0 :** pas d'effet **profondeur 20 :** profondeur de réverbération maximale

#### *ASTUCE*

Les réglages de profondeur par défaut varient d'une voix à l'autre.

#### *ASTUCE*

Les réglages par défaut du type d'effet (y compris OFF) et de la profondeur sont différents pour chaque voix.

#### *ASTUCE*

Pour modifier le type d'effet, relâchez le bouton **[EFFECT]**. Si vous modifiez les réglages de profondeur en maintenant le bouton **[EFFECT]** enfoncé, le fait d'appuyer sur le bouton **[EFFECT]** ne modifiera pas le type d'effet.

#### *ASTUCE*

**profondeur 0 :** pas d'effet **profondeur 20 :** profondeur d'effet maximale

#### *ASTUCE*

Les réglages de profondeur par défaut varient d'une voix à l'autre.

# **Sensibilité au toucher – [TOUCH] (Toucher)**

Une sélection de quatre types différents de sensibilité du clavier au toucher — HARD (Elevée), MEDIUM (Moyenne), SOFT (Légère) ou FIXED (Fixe) — s'offre à vous en fonction de votre style de jeu et de vos préférences.

- **HARD :** Exige d'appuyer sur les touches avec une certaine force pour produire un niveau de volume maximal.
- **MEDIUM :** Produit une réponse « standard » du clavier.
- **SOFT :** Permet d'obtenir un niveau sonore maximal en exerçant une pression relativement faible sur les touches.
- **FIXED :** Le volume de toutes les notes est le même, quelle que soit la force du jeu au clavier.

Vous pouvez ajuster le volume.

#### *ASTUCE*

Ce réglage ne modifie pas le poids du clavier.

#### *ASTUCE*

Réglage normal = MEDIUM

#### *ASTUCE*

Le type de sensibilité au toucher choisi sera appliqué à toutes les voix. Cependant, les réglages de sensibilité au toucher peuvent n'avoir que très peu d'effet, voir aucun, dans le cas de certaines voix qui, normalement, ne sont pas sensibles à la dynamique du clavier. (Reportez-vous à la « Liste des voix présélectionnées » à la page 62.)

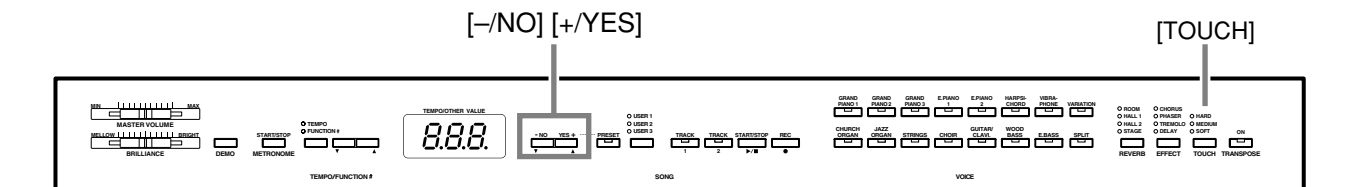

### **Procédure**

Pour sélectionner un type de sensibilité au toucher, appuyez plusieurs fois sur le bouton **[TOUCH]** jusqu'à ce que le voyant correspondant au type souhaité s'allume (les voyants s'allument les uns après les autres chaque fois que vous appuyez sur le bouton **[TOUCH]**). Aucun voyant ne s'allume lorsque vous sélectionnez « FIXED ».

#### **Modification du volume lorsque FIXED est sélectionné**

Lorsque vous sélectionnez FIXED, vous pouvez régler le volume des notes jouées en mode FIXED en vous servant des boutons **[–/NO]** et **[+/YES]** tout en maintenant le bouton **[TOUCH]** enfoncé. Le niveau actuel du volume apparaît à l'écran. La plage du volume s'étend de 1 à 127. Le réglage par défaut est 64.

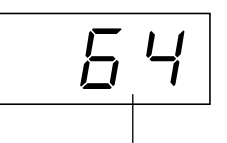

**plage du volume**

### *ASTUCE*

1 : volume minimum 127 : volume maximum

#### *ASTUCE*

Le volume du toucher défini dans le mode FIXED est appliqué à toutes les voix.

#### *ASTUCE*

Pour modifier le type de toucher, relâchez le bouton **[TOUCH]**. Si vous modifiez le volume en maintenant le bouton **[TOUCH]** enfoncé, le fait d'appuyer sur le bouton **[TOUCH]** ne modifiera pas le type de sensibilité au toucher. (Le mode FIXED reste sélectionné.)

# **Transposition – [TRANSPOSE]**

La fonction Transpose (Transposition) du Clavinova vous permet d'augmenter ou de diminuer la hauteur de ton de l'ensemble du clavier d'un demi-ton à la fois afin de faciliter l'interprétation des armatures difficiles ou d'adapter la hauteur de ton du clavier au registre d'un chanteur ou d'autres instruments. Ainsi, si vous réglez la transposition sur « 5 » et que vous jouez un C (do), vous obtiendrez le ton F (fa). Vous pourrez donc jouer votre morceau comme s'il était en C majeur et le Clavinova le transposera en F.

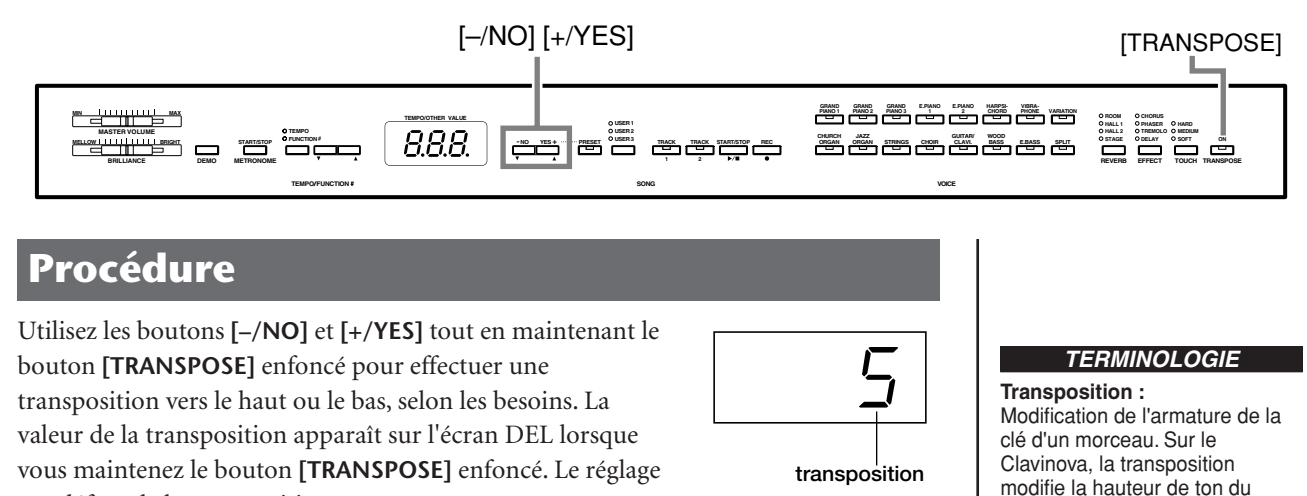

par défaut de la transposition est « 0 ».

Le voyant du bouton **[TRANSPOSE]** reste allumé lorsqu'un réglage de transposition autre que « 0 » est sélectionné. Après cela, chaque fois que vous enfoncez le bouton **[TRANSPOSE]**, la fonction Transpose est tour à tour activée ou désactivée.

#### *ASTUCE*

#### **Plage de transposition :**

clavier tout entier.

**–12 :** –12 demi-tons (une octave vers le bas)

- **0 :** hauteur de ton normale
- **12 :** 12 demi-tons (une octave vers le haut)

#### *ASTUCE*

Les notes situées en deçà et audelà de la plage A-1… C7 du CLP-F01 sont entendues une octave plus haut ou plus bas, respectivement.

# **Combinaison de deux voix (mode Dual (Duo))**

Vous pouvez jouer deux voix simultanément sur l'ensemble du clavier. Cela vous permet par exemple de simuler un duo mélodique ou d'associer deux voix identiques pour enrichir le son.

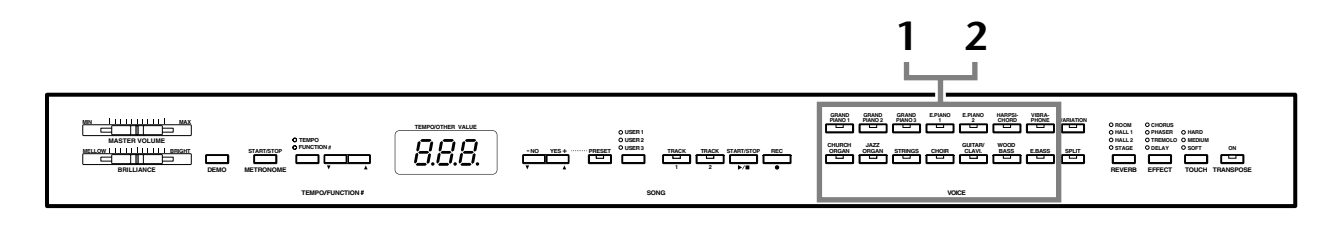

### **Procédure**

### **1 Activez le mode Dual.**

Appuyez sur deux boutons de voix en même temps (ou appuyez sur un des boutons de voix tout en maintenant un autre enfoncé). Les voyants des deux voix sélectionnées s'allument lorsque le mode Dual est actif.

• En fonction de la priorité de numérotation des voix présentée dans le schéma de droite, la voix possédant le numéro le plus petit sera affectée à la voix 1 (et l'autre à la voix 2).

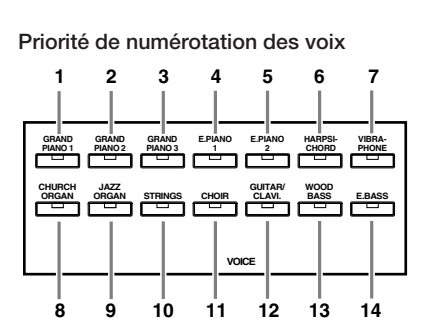

Le mode Function du CLP-F01 permet d'accéder à de nombreuses autres fonctions du mode Dual, telles que le réglage de la balance du volume ou des octaves (page 44). (Si vous ne paramétrez pas les fonctions du mode Dual, la valeur par défaut de chaque réglage sera utilisée pour chacune des voix.)

### **2 Quittez le mode Dual et revenez au mode de reproduction normal.**

Pour revenir au mode de reproduction normal à une seule voix, appuyez sur l'un des sélecteurs de voix.

#### *NOTE*

Il est impossible d'activer les modes Dual et Split (Clavier partagé) (page 29) en même temps.

#### *ASTUCE*

**[VARIATION] en mode Dual**  Le voyant du bouton **[VARIATION]** s'allume en cas d'activation de la variation pour l'une des voix (ou les deux) du mode Dual. Lorsque le mode Dual est activé, vous pouvez utiliser le bouton **[VARIATION]** pour activer ou désactiver la variation des deux voix. Pour l'activer ou la désactiver pour une seule des voix, maintenez le bouton de l'autre voix enfoncé et appuyez sur le bouton de la voix dont vous souhaitez modifier la variation.

#### *ASTUCE*

**[REVERB] en mode Dual** Le type de réverbération attribué à la voix 1 est prioritaire sur l'autre. (S'il est réglé sur OFF, le type de réverbération de la voix 2 sera activé.) Le réglage de la profondeur de réverbération via les commandes du panneau (effectué en appuyant sur les boutons **[–/NO]** ou **[+/YES]** tout en maintenant le bouton **[REVERB]** enfoncé — voir page 24) sera uniquement appliqué à la voix 1.

#### *ASTUCE*

**[EFFECT] en mode Dual** Dans certaines conditions, un type d'effet peut devenir prioritaire sur l'autre. La profondeur sera fonction de la valeur par défaut de la profondeur de la combinaison de voix. La fonction F3 (page 44) vous permet toutefois d'ajuster à votre guise la valeur de la profondeur de chaque voix.Le réglage de la profondeur des effets via les commandes du panneau (effectué en appuyant sur les boutons **[–/NO]** ou **[+/ YES]** tout en maintenant le bouton **[EFFECT]** enfoncé voir page 25) sera uniquement appliqué à la voix 1.

# **Partage de la plage du clavier et reproduction de deux voix différentes (mode Split)**

Le mode Split vous permet de jouer deux voix différentes sur le clavier — une à la main gauche et l'autre à la main droite. Ainsi, vous pouvez jouer une partition de basse à l'aide de la voix Wood Bass (Basse de bois) ou Electric Bass (Basse électrique) de la main gauche et une mélodie de la main droite.

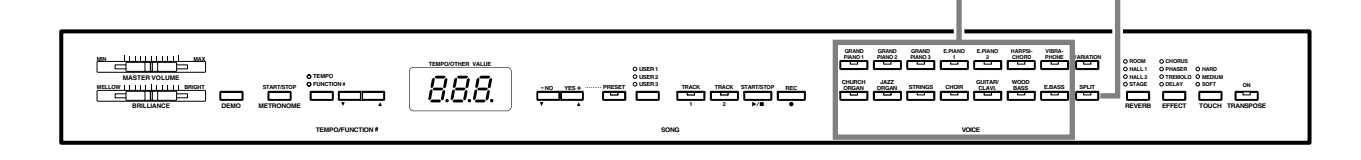

### **Procédure**

### **1 Activez le mode Split.**

Appuyez sur le bouton **[SPLIT]** de manière à ce que son voyant s'allume. Dans un premier temps, le réglage par défaut **(WOOD BASS)** est sélectionné pour la voix jouée de la main gauche.

Le mode Function vous permet d'accéder à un certain nombre d'autres fonctions du mode Split (page 45). (Si vous ne configurez pas les fonctions du mode Dual, la valeur par défaut de chaque réglage sera utilisée pour chacune des voix.)

### **2 Définissez le point de partage (la limite entre les plages de gauche et de droite).**

Vous pouvez déplacer le point de partage sur n'importe quelle autre touche en appuyant sur celle-ci tout en maintenant le bouton **[SPLIT]** enfoncé (le nom de la touche « point de partage » actuellement sélectionnée apparaît sur l'écran DEL tandis que vous maintenez le bouton **[SPLIT]** enfoncé).

#### **Exemple d'affichage d'une note avec point de partage**

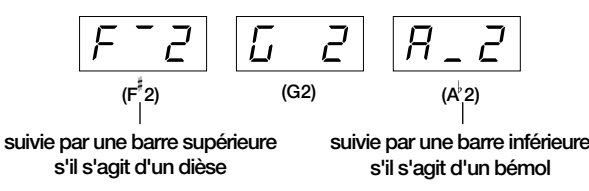

Par défaut, le point de partage est défini sur la touche F 2. Si vous ne devez pas modifier le point de partage, passez cette procédure.

#### *NOTE*

**Boutons de voix [SPLIT]**

Vous ne pouvez pas activer les modes Dual (page 28) et Split en même temps.

#### *ASTUCE*

Une touche représentant le « point de partage » est présente dans la plage de gauche.

#### *ASTUCE*

Vous pouvez également définir le point de partage à l'aide de Function 4 (page 45).

# **3 Sélectionnez une voix pour la main droite.**

Appuyez sur un bouton de voix.

# **4 Sélectionnez une voix pour la main gauche.**

Appuyez sur le bouton de voix correspondant tandis que vous maintenez le bouton **[SPLIT]** enfoncé. (Le voyant du bouton de la voix de gauche s'allume lorsque vous appuyez sur le bouton **[SPLIT]**.)

Pour activer ou désactiver la variation de la voix partagée, maintenez le bouton **[SPLIT]** enfoncé et appuyez sur le bouton **[VARIATION]** ou sur le bouton de la voix actuellement sélectionnée.

# **5 Quittez le mode Split et revenez au mode de reproduction normal.**

Appuyez de nouveau sur le bouton **[SPLIT]** pour que son voyant s'éteigne.

#### *ASTUCE*

**[VARIATION] en mode Split** Vous pouvez activer et désactiver la fonction de variation des voix du mode Split. Normalement, le voyant de la voix de droite s'allume en mode Split. Vous pouvez utiliser le bouton **[VARIATION]** pour activer ou désactiver la variation de la voix de droite, selon vos besoins. Cependant, si vous maintenez le bouton **[SPLIT]** enfoncé, le voyant de la voix de gauche s'allume et le bouton **[VARIATION]** permet alors d'activer ou de désactiver la variation pour la voix de gauche.

#### *ASTUCE*

**[REVERB] en mode Split** Le type de réverbération attribué à la voix de droite est prioritaire sur l'autre. (S'il est réglé sur OFF, le type de réverbération de la voix de gauche sera activé.) Le réglage de la profondeur de réverbération via les commandes du panneau (effectué en appuyant sur les boutons **[–/NO]** ou **[+/YES]** tout en maintenant le bouton **[REVERB]** enfoncé voir page 24) sera uniquement appliqué à la voix de droite.

#### *ASTUCE*

#### **[EFFECT] en mode Split** Dans certaines conditions, un type d'effet peut prendre le pas sur l'autre. La profondeur sera fonction de la valeur par défaut de la profondeur de la combinaison

de voix. La fonction F4 (page 45) vous permet toutefois de modifier à votre guise la profondeur de chaque voix. Le réglage de la profondeur des effets via les commandes du panneau (effectué en appuyant sur les boutons **[–/NO]** ou **[+/YES]** tout en maintenant le bouton **[EFFECT]** enfoncé — voir page 25) sera uniquement appliqué à la voix de droite.

# **Utilisation du métronome**

Le Clavinova possède un métronome intégré (un instrument qui maintient un tempo régulier) très utile pour les exercices.

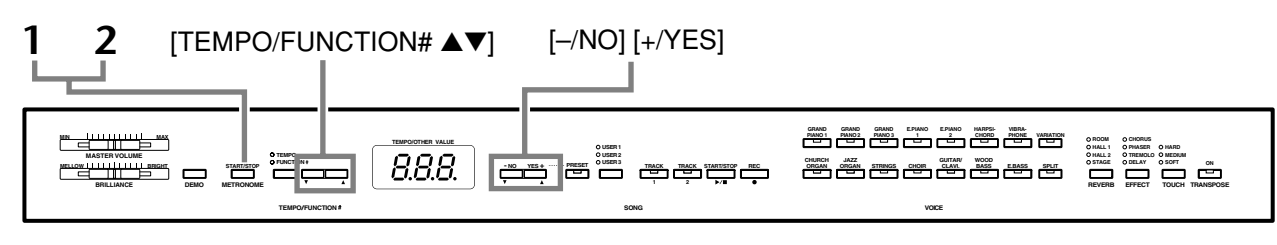

### **Procédure**

#### **1 Démarrez le métronome.**

Vous pouvez activer le son du métronome en appuyant sur le bouton **METRONOME [START/ STOP]** (Métronome (Démarrage/Arrêt)).

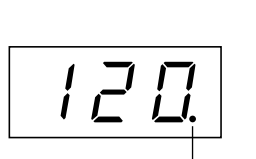

L'indicateur de temps clignote **en fonction du tempo actuel.**

 $\mathbf{I}$ 

#### **Réglage du tempo**

Le tempo du métronome et de la reproduction de l'enregistreur de morceaux utilisateur (qui est décrit dans la prochaine section) peut être réglé entre 32 et 280 temps par minute grâce aux boutons **[TEMPO/FUNCTION#** ▼**,** ▲**]** (lorsque le voyant **[TEMPO]** du bouton **[TEMPO/FUNCTION#** ▼**,** ▲**]** est allumé).

#### **Réglage de la signature de temps**

Vous pouvez régler la signature de temps du métronome en utilisant les boutons **[–/NO]** et **[+/ YES]** tout en maintenant le bouton **METRONOME [START/STOP]** enfoncé. Vous pouvez paramétrer le temps sur 0, 2, 3, 4, 5 ou 6. Le réglage en cours s'affiche sur l'écran DEL tandis que vous maintenez le bouton **METRONOME [START/STOP]** enfoncé.

# **2 Arrêtez le métronome.**

Désactivez le métronome en appuyant sur le bouton **METRONOME [START/ STOP]**.

#### *ASTUCE*

Si le voyant **[FUNCTION#]** du bouton **[TEMPO/FUNCTION#]** est allumé, appuyez sur ce bouton pour allumer le voyant **[TEMPO]**.

#### *ASTUCE*

Vous pouvez régler le volume du métronome à l'aide de la fonction Metronome Volume (Volume du métronome) du mode Function temps | **temps** (page 47).

# **Enregistrement de votre performance**

Le fait de pouvoir enregistrer et reproduire vos performances sur le clavier du CLP-F01 peut s'avérer très utile. Vous pouvez, par exemple, enregistrer uniquement la main gauche de manière à travailler le jeu de votre main droite pendant la reproduction de l'enregistrement de la main gauche. Dans la mesure où vous pouvez enregistrer jusqu'à deux pistes séparément, vous pouvez également choisir d'enregistrer la main droite et la main gauche séparément ou d'enregistrer les deux parties d'un duo et voir ce que donne leur reproduction. L'enregistreur de morceaux à deux pistes du CLP-F01 vous permet d'enregistrer jusqu'à trois morceaux utilisateur.

#### *ASTUCE*

Vous pouvez enregistrer votre performance (données audio) à l'aide d'un magnétophone ou de tout autre matériel d'enregistrement via le connecteur AUX OUT (Sortie auxiliaire) (page 52).

#### *TERMINOLOGIE*

**Différence entre enregistrement et sauvegarde :**

Les données de performance enregistrées sur une cassette ne sont pas au même format que celles enregistrées sur le Clavinova. Une cassette enregistre des signaux audio. En revanche, le Clavinova « sauvegarde » des informations relatives à la synchronisation des notes, aux voix et à la valeur du tempo, mais pas de signaux audio. Et lorsque vous reproduisez des morceaux enregistrés, le Clavinova émet des sons en fonction des informations sauvegardées. Il est donc plus exact de dire que l'enregistrement sur le Clavinova consiste à « sauvegarder des informations ». Pour des raisons de clarté, nous utiliserons toutefois le terme « enregistrement » dans ce manuel.

# **Enregistrement sur la piste [TRACK 1]**

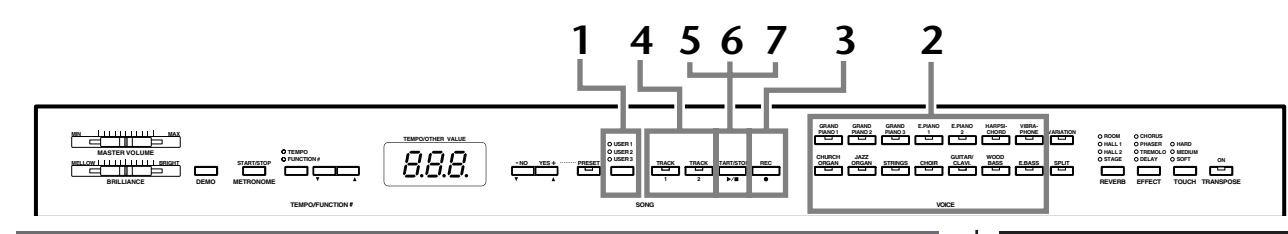

## **Procédure**

## *ATTENTION*

#### **Notes relatives à l'enregistrement**

Une fois l'instrument éteint, toutes les données de l'enregistreur de morceaux utilisateur sont conservées en mémoire pendant environ une semaine. Si vous voulez les conser ver plus longtemps, mettez l'appareil sous tension pendant quelques minutes au moins une fois par semaine. Il est également possible de stocker des données sur un périphérique de stockage MIDI externe, tel que l'archiveur de données MIDI MDF3 de Yamaha, à l'aide de la fonction Bulk Data Dump (Transfert de blocs de données) décrite à la page 49.

# **1 Sélectionnez une voix à enregistrer.**

Appuyez sur le bouton **[USER 1/2/3]** (Utilisateur 1/2/3) pour sélectionner le morceau à enregistrer. Le voyant correspondant au morceau sélectionné s'allume. (Aucun morceau n'est sélectionné si tous les voyants sont éteints.)

# **2 Effectuez tous les réglages initiaux.**

Avant de commencer à enregistrer, sélectionnez la voix (ou les voix si vous utilisez le mode Dual ou Split) à enregistrer. Effectuez également tous les réglages (tempo, réverbération, etc.) de votre choix et réglez le volume. Vous pouvez également régler le volume de reproduction à l'aide de **[MASTER VOLUME]**.

#### *NOTE*

Lorsque l'instrument est en mode Demo Song, vous ne pouvez pas utiliser le bouton **[USER 1/2/3]** pour sélectionner un morceau.

#### *NOTE*

Lorsque l'instrument est en mode Demo Song ou Preset Song (Morceau présélectionné), vous ne pouvez pas activer le mode Record (Enregistrement).

#### *NOTE*

#### **Pour éviter d'effacer des données de la piste :**

Si la piste contient des données, son voyant s'allume vert lorsque vous appuyez sur le bouton **[USER1/2/3]**. Veuillez noter que le fait d'enregistrer de nouvelles données sur cette piste effacera les données existantes.

# **3 Activez le mode Record (Prêt à enregistrer).**

Appuyez sur le bouton **[REC]** pour activer le mode Record. L'enregistrement ne démarre pas encore. Le voyant de **[TRACK 1]** ou **[TRACK 2]** clignote rouge.

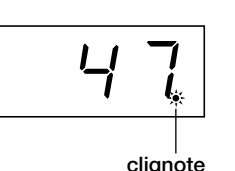

La quantité de mémoire disponible pour l'enregistrement est affichée en kilo-octets dans l'écran DEL ; le point le plus à droite de l'écran DEL clignote quant à lui en fonction du réglage actuel du tempo

METRONOME. Vous pouvez désactiver le mode Record avant d'enregistrer, en appuyant une

deuxième fois sur le bouton **[REC]**.

# **4 Sélectionnez la piste d'enregistrement.**

Si vous avez activé le mode Record au cours de l'étape précédente, la dernière piste enregistrée est automatiquement sélectionnée pour l'enregistrement et son voyant — c'est-à-dire le voyant du bouton **[TRACK 1]** ou **[TRACK 2]** — devient rouge. Si vous voulez enregistrer sur une autre piste, appuyez sur le bouton de la piste appropriée de sorte que son voyant devienne rouge.

# **5 Lancez l'enregistrement.**

L'enregistrement débute automatiquement dès que vous jouez une note sur le clavier ou que vous appuyez sur le bouton **SONG [START/STOP]**. Le numéro de la mesure en cours apparaît sur l'écran pendant l'enregistrement.

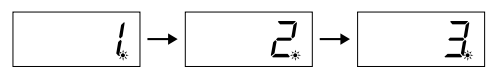

# **6 Arrêtez l'enregistrement.**

Pour arrêter l'enregistrement, appuyez sur le bouton **[REC]** ou **SONG [START/ STOP]**.

Le voyant de la piste enregistrée devient vert pour indiquer qu'il contient maintenant des données. (Le mode Record est automatiquement désactivé.)

# **7 Reproduisez la performance enregistrée.**

Appuyez sur le bouton **SONG [START/STOP]** pour reproduire la performance enregistrée.

Pour interrompre la reproduction au milieu d'un morceau, appuyez sur le bouton **SONG [START/STOP]** .

#### *NOTE*

#### **Quantité de mémoire disponible pour l'enregistrement :**

Cette valeur, exprimée en kilooctets (qui est l'unité utilisée pour mesurer les données), indique la quantité d'espace disponible pour l'enregistrement sur le Clavinova. Vous pouvez enregistrer jusqu'à 9 400 notes maximum sur le CLP-F01 en fonction de l'utilisation des pédales et d'autres facteurs.

#### *ASTUCE*

Si aucun morceau utilisateur (**[USER 1/2/3]**) n'est sélectionné (le voyant est éteint) et que vous appuyez sur le bouton **[REC]** (Enregistrement), la piste **[TRACK 1]** du morceau **[USER 1]** sera sélectionnée et le mode Record activé. Dans ce cas, la reproduction de

**[TRACK 2]** sera désactivée si la piste contient des données.

#### *ASTUCE*

Si le métronome est activé au moment où vous commencez à enregistrer, vous pourrez rester sur le même tempo que le métronome tandis que vous enregistrez. Le son du métronome ne sera toutefois pas enregistré.

#### *ASTUCE*

Pour plus d'informations sur l'enregistrement, voir page 35.

#### *ASTUCE*

La pédale de gauche peut être utilisée pour lancer et arrêter l'enregistrement à l'aide de la fonction « Left Pedal Mode » décrite à la page 46.

#### *NOTE*

Le voyant de la piste d'enregistrement commence à clignoter lorsque la mémoire de l'enregistreur est pratiquement pleine. Si la mémoire est totalement remplie durant l'enregistrement, « FUL » (Pleine) apparaît à l'écran et l'enregistrement s'interrompt automatiquement. (Toutes les données enregistrées jusque là seront conservées.)

#### *NOTE*

Si vous appuyez sur le bouton **SONG [START/STOP]** pour lancer l'enregistrement et que vous l'enfoncez de nouveau pour l'arrêter, toutes les données enregistrées auparavant sur la piste sélectionnée seront effacées.

# **Réenregistrement de la piste TRACK 1**

Cette section explique comment recommencer un enregistrement lorsque vous n'êtes pas satisfait de votre performance.

**1. Sélectionnez, si nécessaire, une ou plusieurs voix à enregistrer (et d'autres réglages).**

Répétez l'étape 1 de la page 32 si vous souhaitez modifier les précédents réglages.

**2. Activez de nouveau le mode Record.** Appuyez de nouveau sur le bouton **[REC]**. Le voyant de la piste sélectionnée clignote rouge.

**Pour réenregistrer, suivez la procédure de la page 33 à partir de l'étape 5.**

# **Enregistrement sur la piste [TRACK 2]**

Cette section explique comment enregistrer une autre partie sur la seconde piste.

**1. Sélectionnez, si nécessaire, une ou plusieurs voix (et d'autres réglages) pour l'enregistrement.**

Sélectionnez une (ou plusieurs) voix pour l'enregistrement. Sélectionnez d'autres réglages si nécessaire.

#### **2. Activez de nouveau le mode Record.**

Appuyez de nouveau sur le bouton **[REC]**. Le voyant de la piste sélectionnée clignote rouge.

#### **3. Sélectionnez une piste d'enregistrement.**

Sélectionnez une piste sur laquelle vous n'avez pas encore enregistré. Le voyant de la piste sélectionnée devient rouge. (Le voyant d'une piste contenant des données enregistrées auparavant est vert.)

Vous pouvez enregistrer de nouveaux sons et de nouvelles notes à chaque passage tout en écoutant la piste enregistrée.

**Pour enregistrer, suivez la procédure de la page 33 à partir de l'étape 5.**

#### *ASTUCE*

Si vous voulez modifier le tempo, la signature de temps, le type de réverbération ou le type d'effet lors du réenregistrement d'une piste ou de l'enregistrement sur une autre piste, faites-le après avoir activé le mode Record (étape 3).

#### *NOTE*

Vous ne pouvez pas réenregistrer au milieu d'un morceau.

#### *ASTUCE*

Si vous voulez modifier le tempo, la signature de temps, le type de réverbération ou le type d'effet lorsque vous réenregistrez ou que vous enregistrez sur une autre piste, vous devez d'abord activer le mode Record (étape 3).

#### *NOTE*

Si vous ne souhaitez pas entendre la piste enregistrée auparavant pendant l'enregistrement (par exemple, si vous voulez enregistrer un morceau différent de celui enregistré sur la précédente piste), appuyez sur le bouton de la piste de reproduction avant d'enfoncer le bouton **[REC]** (étape **2**, ci-dessus) de manière à éteindre son voyant.

#### **L'enregistreur de morceaux utilisateur enregistre les données suivantes :**

En plus des notes et des voix jouées, il enregistre des données. Celles-ci incluent les « pistes individuelles » et le « morceau entier ». Voir ci-dessous.

#### **Pistes individuelles**

- Notes jouées
- Sélection de voix
- [VARIATION] ON/OFF
- Pédale (forte/douce/sostenuto)
- Profondeur [REVERB]
- Profondeur [EFFECT]
- Voix du mode Dual
- Dual balance (Equilibre en mode Dual) (F3)
- Dual detune (Désaccord en mode Dual) (F3)
- Dual octave shift (Changement d'octave en mode Dual) (F3)
- Voix du mode Split
- Split balance (Equilibre en mode Split) (F4)
- Split octave shift (Changement d'octave en mode Split) (F4)

#### **Morceau entier**

- Tempo
- Signature de temps
- Type [REVERB] (y compris OFF)
- Type [EFFECT] (y compris OFF)

# **Modification des réglages initiaux (données enregistrées au début d'un morceau)**

Il est possible de modifier les réglages initiaux (données enregistrées au début d'un morceau) après l'enregistrement. Vous pouvez par exemple modifier la voix pour créer une atmosphère différente ou régler le tempo du morceau à votre propre convenance.

Vous pouvez modifier les réglages initiaux suivants.

#### **Pistes individuelles**

- Sélection de voix
- [VARIATION] ON/OFF
- Profondeur [REVERB]
- Profondeur [EFFECT]
- Voix du mode Dual
- Voix du mode Split

#### **Morceau entier**

- Tempo
- Signature de temps
- Type [REVERB] (y compris OFF)
- Type [EFFECT] (y compris OFF)

#### **1. Activez le mode Record (page 33) et sélectionnez une piste pour modifier les réglages initiaux.**

Le voyant devient rouge. (Les données partagées par deux pistes peuvent être modifiées indifféremment depuis l'une ou l'autre piste.)

#### **2. Modifiez les réglages via les commandes du panneau.**

Par exemple, si vous voulez sélectionner **[E. PIANO 1]** à la place de **[E. PIANO 2]**, appuyez sur le bouton **[E. PIANO 2]**.

Faites attention de ne pas appuyer sur le bouton **SONG [START/STOP]** ou sur une touche du clavier, car cela aurait pour effet de lancer l'enregistrement et d'effacer toutes les données enregistrées auparavant sur la piste sélectionnée.

#### **3. Appuyez sur le bouton [REC] pour quitter le mode Record.**

Faites attention de ne pas appuyer sur le bouton **SONG [START/STOP]** ou sur une touche du clavier, car cela aurait pour effet de lancer l'enregistrement et d'effacer toutes les données enregistrées auparavant sur la piste sélectionnée.

#### *NOTE*

Vous pouvez annuler les modifications apportées aux réglages initiaux en sélectionnant une piste différente après l'étape **2**, puis en quittant le mode Record au cours de l'étape **3** sans appuyer sur le bouton [REC]. (Les modifications apportées aux données partagées par deux pistes sont également annulées.)

# **Reproduction de morceaux enregistrés**

La fonction Record vous permet de reproduire des morceaux (pages 32–36). Ceux-ci peuvent également être agrémentés d'un accompagnement au clavier.

# **Reproduction d'un morceau**

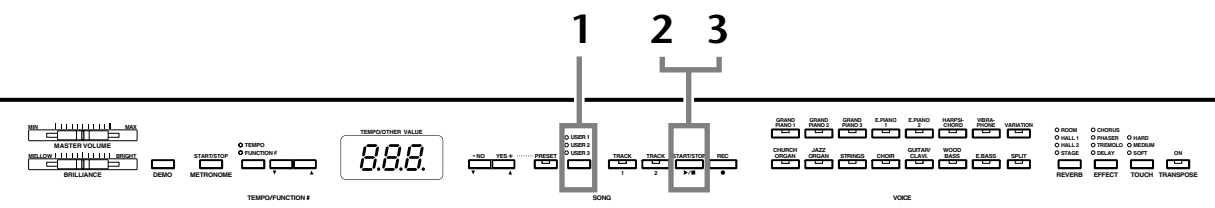

### **Procédure**

### **1 Sélectionnez le morceau de votre choix.**

Appuyez sur le bouton **[USER 1/2/3]** pour sélectionner le morceau à enregistrer. Le voyant correspondant au morceau sélectionné s'allume. (Aucun morceau n'est sélectionné si tous les voyants sont éteints.)

# **2 Lancez la reproduction.**

Appuyez sur le bouton **SONG [START/STOP]**. Le numéro de la mesure en cours apparaît à l'écran pendant la reproduction.

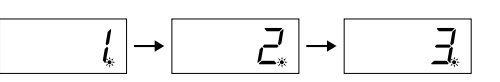

• Vous pouvez jouer au clavier tandis que le Clavinova reproduit un morceau. Vous pouvez également jouer les notes d'une voix différente de la voix reproduite en sélectionnant une voix sur le panneau.

#### **Réglage du volume**

Utilisez la commande **[MASTER VOLUME]** pour régler le volume.

#### **Réglage du tempo**

Vous pouvez utiliser les boutons **[TEMPO/FUNCTION#** ▼**,** ▲**]** pour régler le tempo avant ou pendant la reproduction. Pour appliquer le tempo par défaut (le tempo d'origine du morceau), appuyez simultanément sur les boutons **[**▼**]** et **[**▲**]** .

# **3 Arrêtez la reproduction.**

Lorsque la reproduction est terminée, le Clavinova s'arrête automatiquement et recherche le début du morceau. Pour interrompre la reproduction au milieu d'un morceau, appuyez sur le bouton **SONG [START/STOP]**.

#### *NOTE*

*NOTE* Les données de morceau ne sont

pas transmises via les connecteurs MIDI.

Lorsque l'instrument est en mode Demo Song, vous ne pouvez pas utiliser le bouton **[USER 1/2/3]** pour sélectionner un morceau.

#### *NOTE*

Lorsque l'instrument est en mode Demo Song ou Preset Song, il est impossible de reproduire les morceaux enregistrés.

#### *NOTE*

Il est impossible de lancer la reproduction si l'enregistreur ne contient pas de données.

#### *ASTUCE*

Vous pouvez également vous amuser à jouer des duos à vous tout seul en enregistrant une partie d'un duo ou d'un morceau pour deux pianos, puis en jouant l'autre partie tandis que la partie enregistrée est reproduite.

#### *ASTUCE*

Si vous utilisez le métronome pendant la reproduction, il s'arrête automatiquement à la fin de la reproduction.

#### *ASTUCE*

Si le type REVERB est modifié à l'aide des commandes du panneau durant la reproduction, les effets de réverbération du clavier et de la réverbération seront modifiés.

#### *ASTUCE*

Si le type EFFECT est modifié à l'aide des commandes du panneau durant la reproduction, l'effet de la reproduction peut dans certains cas être désactivé.

# **Fonctions de reproduction utiles**

#### **Activation et désactivation de la reproduction de piste**

Lorsque vous sélectionnez un morceau sur le Clavinova, les voyants des pistes qui contiennent des données ( **[TRACK 1]**, **[TRACK 2]** ou les deux) deviennent verts. Lorsque le Clavinova fonctionne ou est arrêté, vous pouvez éteindre les voyants en appuyant sur ces boutons de piste de manière à empêcher la reproduction des données présentes sur ces pistes. En appuyant sur les boutons de piste, vous activez et désactivez tour à tour la reproduction des pistes.

#### **Comment démarrer automatiquement la reproduction dès que vous commencez à jouer sur le clavier (Synchro Start (Début synchronisé))**

Une fonction vous permet de démarrer la reproduction dès que vous commencez à jouer sur le clavier. Cette fonction est appelée « Synchro Start ».

Pour activer la fonction Synchro Start, appuyez sur le bouton **SONG [START/STOP]** tout en maintenant un bouton de piste activée enfoncé.

Le point le plus à droite de l'écran clignote au tempo actuel.

(Répétez l'opération ci-dessus pour désactiver la fonction Synchro Start.)

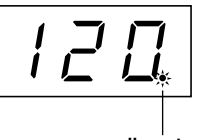

**clignote**

La reproduction démarre alors dès que vous commencez à jouer sur le clavier.

Cette fonction est très utile lorsque vous voulez synchroniser le début de la reproduction avec le début de votre propre performance.

#### **Affectation de la fonction START/STOP à la pédale de gauche**

La pédale de gauche peut également être affectée à l'opération de début/arrêt du morceau via la fonction « Pedal Start/Stop » (Début/arrêt de la pédale) (page 46). C'est pratique pour lancer la reproduction de la partie enregistrée après que vous avez commencé à jouer.

#### *ASTUCE*

Vous pouvez activer et désactiver des pistes avant ou pendant la reproduction.

#### *ASTUCE*

Vous pouvez régler le volume d'une partie d'un morceau choisi dans « 50 Greats for the Piano » dont la reproduction est désactivée (pages 20, 47). Durant l'utilisation de l'enregistreur, le volume d'une piste désactivée est toujours de  $\alpha$  0 ».

#### *NOTE*

Si vous appuyez sur le bouton **SONG [START/STOP]** tout en maintenant un bouton de piste désactivée enfoncé, la reproduction de la piste est activée et la fonction Synchro Start est mise en attente.

#### *TERMINOLOGIE*

**Synchro :** Synchrone, qui se produit au même moment.

# **Réglages détaillés – [FUNCTION]**

Vous pouvez définir différents paramètres afin de tirer pleinement profit des fonctions du Clavinova. Vous pouvez par exemple régler la hauteur de ton avec précision, sélectionner une voix pour le métronome, répéter la reproduction, etc.

Les paramètres suivants sont disponibles.

Le CLP-F01 dispose de neuf fonctions principales.

Certaines de ces fonctions principales sont constituées d'un ensemble de sous-modes.

#### **Liste des paramètres**

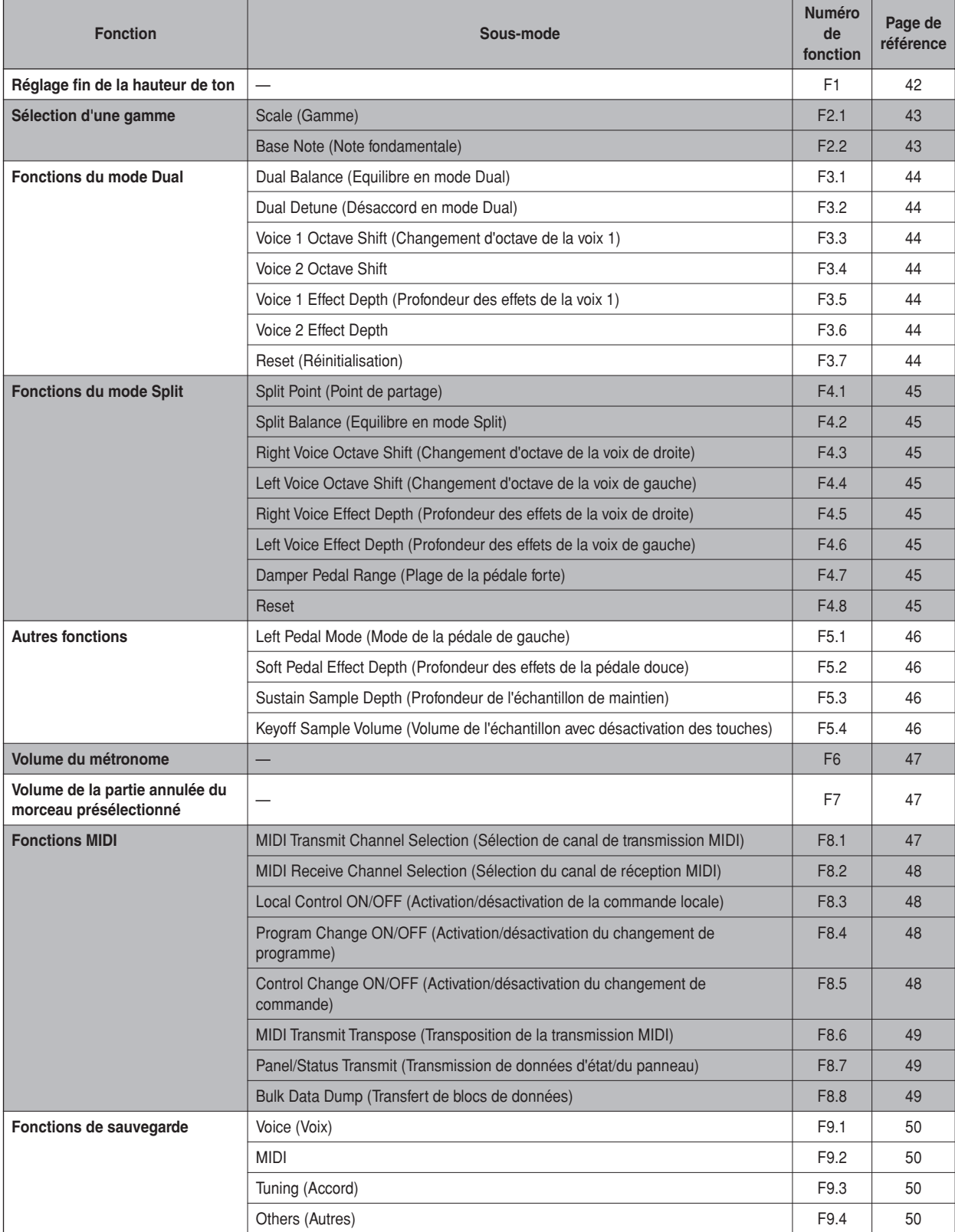

# **Procédure de base du mode Function**

Suivez les étapes suivantes pour utiliser les fonctions.

(Si vous utilisez une fonction et que vous ne savez plus où vous en êtes, reportez-vous à cette page et lisez la procédure de base.)

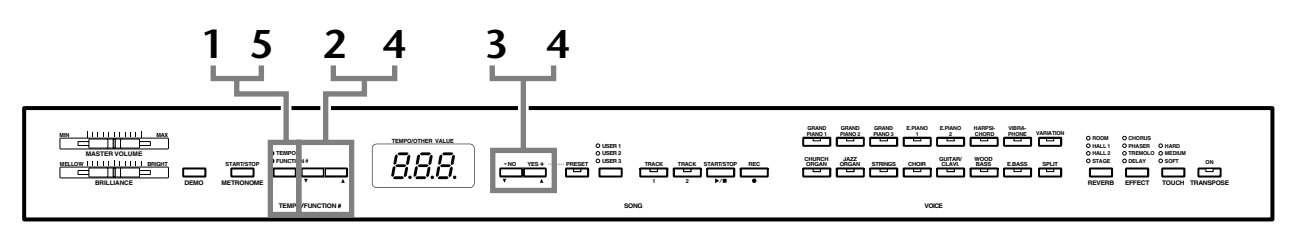

### **Procédure**

### **1 Activez le mode Function.**

Appuyez sur le bouton **[TEMPO/FUNCTION#]** de manière à ce que le voyant **[FUNCTION#]** s'allume.

 apparaît à l'écran. (L'affichage de « » varie en fonction du statut de l'instrument et de l'utilisation.)

# **2 Sélectionnez une fonction.**

Utilisez les boutons **[TEMPO/FUNCTION#** ▼ ▲**]** pour sélectionner la fonction de votre choix entre F1–F9

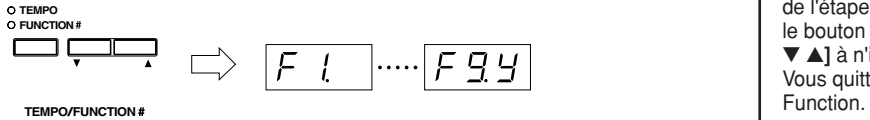

# **3 Utilisez les boutons [–/NO] [+/YES].**

Si la fonction ne comprend pas de sous-modes, vous pouvez commencer à régler les paramètres.

Si elle contient des sous-modes, appuyez une fois sur le bouton **[+/YES]** pour entrer dans le sous-mode correspondant.

### **4 Exécutez la fonction désirée en vous servant des deux boutons suivants.**

#### 1 **[TEMPO/FUNCTION#** ▼ ▲**]**

Sélectionne la fonction/le sous-mode souhaité(e).

2 **[–/NO]** ou **[+/YES]**

Après avoir sélectionné la fonction ou le sous-mode de votre choix, réglez-le sur ON/OFF, sélectionnez le type ou modifiez la valeur en conséquence. En fonction du réglage, vous pouvez rappeler le réglage par défaut (appliqué la première fois que vous mettez le Clavinova sous tension) en appuyant sur les boutons **[–/NO]** et **[+/YES]** simultanément.

#### *NOTE*

Il est impossible de sélectionner des fonctions si le mode Demo/ Preset Song est activé ou si l'enregistreur de morceaux utilisateur est en cours d'utilisation.

#### *NOTE*

Pour arrêter la fonction au cours de l'étape 2, 3 ou 4, appuyez sur le bouton **[TEMPO/FUNCTION#**  ▼ ▲**]** à n'importe quel moment. Vous quittez alors le mode

#### *ASTUCE*

Une fois la fonction sélectionnée, le réglage actuel s'affiche lorsque vous appuyez sur le bouton **[–/NO]** ou **[+/YES]** pour la première fois.